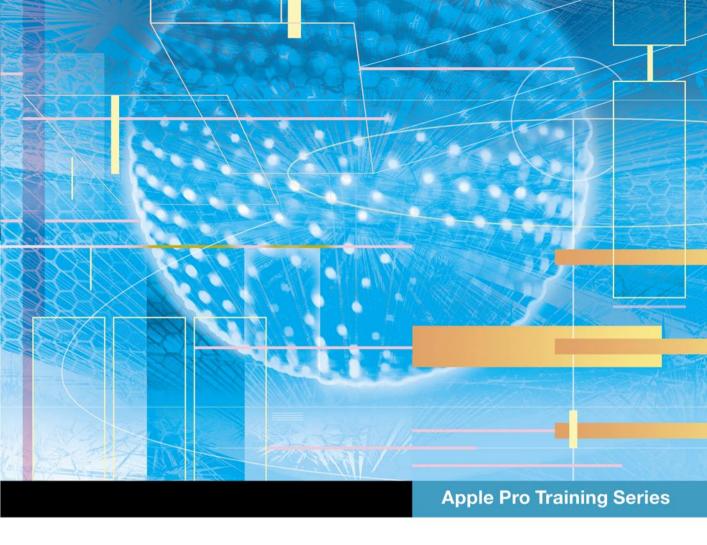

## OS X Server Essentials 10.9

Using and Supporting OS X Server on Mavericks

Arek Dreyer and Ben Greisler

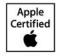

### **Apple Pro Training Series**

## OS X Server Essentials 10.9

Arek Dreyer and Ben Greisler

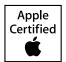

Apple Pro Training Series: OS X Server Essentials 10.9 Arek Dreyer and Ben Greisler Copyright © 2014 by Peachpit Press

Peachpit Press www.peachpit.com

To report errors, please send a note to errata@peachpit.com. Peachpit Press is a division of Pearson Education.

Apple Series Editor: Lisa McClain

Production Coordinator: Kim Elmore, Happenstance Type-O-Rama

Technical Editor: Adam Karneboge Apple Reviewer: John Signa Apple Project Manager: John Signa

Copy Editor: Scout Festa Proofreader: Scout Festa

Compositor: Cody Gates, Happenstance Type-O-Rama

Indexer: Jack Lewis

Cover Illustration: Paul Mavrides

Cover Production: Cody Gates, Happenstance Type-O-Rama

#### Notice of Rights

All rights reserved. No part of this book may be reproduced or transmitted in any form by any means, electronic, mechanical, photocopying, recording, or otherwise, without the prior written permission of the publisher. For information on getting permission for reprints and excerpts, contact permissions@peachpit.com.

#### Notice of Liability

The information in this book is distributed on an "As Is" basis, without warranty. While every precaution has been taken in the preparation of the book, neither the authors nor Peachpit shall have any liability to any person or entity with respect to any loss or damage caused or alleged to be caused directly or indirectly by the instructions contained in this book or by the computer software and hardware products described in it.

IMPORTANT: Some of the exercises contained in this guide can be temporarily disruptive, and some exercises, if performed incorrectly, could result in data loss or damage to system files. As such, it's recommended that you perform these exercises on a Mac computer that is not critical to your daily productivity.

#### Trademarks

Many of the designations used by manufacturers and sellers to distinguish their products are claimed as trademarks. Where those designations appear in this book, and Peachpit was aware of a trademark claim, the designations appear as requested by the owner of the trademark. All other product names and services identified throughout this book are used in editorial fashion only and for the benefit of such companies with no intention of infringement of the trademark. No such use, or the use of any trade name, is intended to convey endorsement or other affiliation with this book.

ISBN 13: 978-0-321-96354-3 ISBN 10: 0-321-96354-7 9 8 7 6 5 4 3 2 1 Printed and bound in the United States of America Thanks to my lovely wife, Heather Jagman, for her cheerful support.

— Arek Dreyer

My love and appreciation to my wife, Ronit, and my children, Galee and Noam,
for being there for me throughout this project.

— Ben Greisler

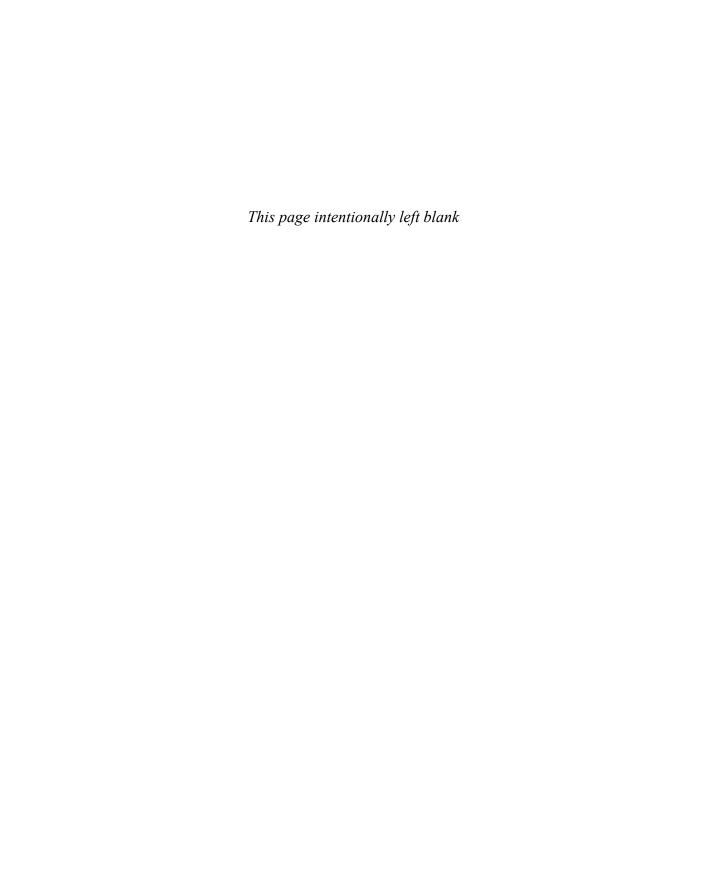

**Acknowledgments** With the memory of Steve Jobs still fresh in our minds, thank you to Tim Cook, Jonathan Ive and everyone at Apple for continually innovating, surprising, and delighting customers.

Thank you to all the people who continue to help their users get the most out of OS X and iOS. Keep learning, and don't expect the pace of change to let up any time soon.

Thanks to the amazingly capable Lisa McClain for gently making sure these materials made it into your hands, and to Scout Festa and Kim Elmore for working their editorial and production magic.

Thank you, also, to the following people. Without your help, this book would be much less than what it is:

| Craig Cohen       | Nick Johnson        | Mike Reed       |
|-------------------|---------------------|-----------------|
| David Colville    | Adam Karneboge      | Joel Rennich    |
| Maria Coniglio    | Andrina Kelly       | Schoun Regan    |
| Gordon Davisson   | Andre LaBranche     | Fred Reynolds   |
| John DeTroye      | Judy Lawrence       | Alby Rose       |
| Kevin Dunn        | Pam Lefkowitz       | John Signa      |
| Josh Durham       | Ben Levy            | David Starr     |
| Charles Edge      | Tip Lovingood       | Tyson Vu        |
| Eugene Evon       | Jussi-Pekka Mantere | Cindy Waller    |
| Todd Fernandez    | Jason Miller        | Jeff Walling    |
| Sam Ficke         | Nader Nafissi       | Simon Wheatley  |
| Patrick Gallagher | Anita Newkirk       | Kevin White     |
| Rodrigo Gómez     | Tim O'Boyle         | Josh Wisenbaker |
| Ben Harper        | Timo Perfitt        | Eric Zelenka    |
| Eric Hemmeter     | John Poyner         |                 |

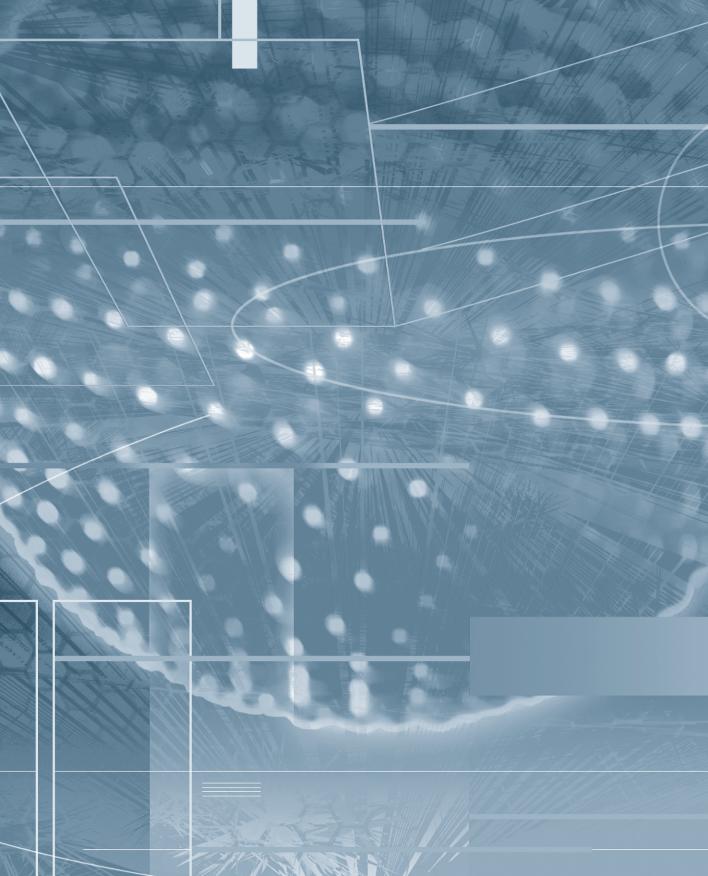

## Contents at a Glance

| Configuring  | and Monitoring OS X Server           |
|--------------|--------------------------------------|
| Lesson 1     | About This Guide 3                   |
| Lesson 2     | Installing OS X Server               |
| Lesson 3     | Providing DNS                        |
| Lesson 4     | Exploring the Server App91           |
| Lesson 5     | Configuring SSL Certificates111      |
| Lesson 6     | Using Status and Notifications       |
| Lesson 7     | Backing Up OS X Server               |
| Configuring  | Accounts                             |
| Lesson 8     | Managing Local Users                 |
| Lesson 9     | Configuring Open Directory Services  |
| Lesson 10    | Managing Local Network Accounts      |
| Managing D   | evices with Configuration Profiles   |
| Lesson 11    | Configuring OS X Server to           |
|              | Provide Device Management            |
| Lesson 12    | Managing with Profile Manager        |
| Sharing File |                                      |
| Lesson 13    | Configuring the File Sharing Service |
| Lesson 14    | Understanding File Access            |
| Implementir  | ng Deployment Solutions              |
| Lesson 15    | Leveraging NetInstall                |
| Lesson 16    | Caching Content from Apple           |
| Lesson 17    | Implementing Software Update Service |

| Providing N | letwork Services                         |
|-------------|------------------------------------------|
| Lesson 18   | Offering Time Machine Network Backup 453 |
| Lesson 19   | Providing Security via the VPN Service   |
| Lesson 20   | Understanding DHCP                       |
| Lesson 21   | Hosting Websites                         |
| Using Colla | borative Services                        |
| Lesson 22   | Providing Mail Service                   |
| Lesson 23   | Configuring the Wiki Service             |
| Lesson 24   | Implementing Calendar Service 553        |
| Lesson 25   | Providing Messages Service               |
| Lesson 26   | Managing Contacts Service                |
|             | Index                                    |
|             | Lesson Review Questions and Answers      |
| Appendix B  | Additional Resources                     |

Bonus chapters mentioned in this eBook are available after the index

## Table of Contents

#### **Configuring and Monitoring OS X Server**

| Lesson 1      | About This Guide                                |
|---------------|-------------------------------------------------|
|               | Learning Methodology4                           |
|               | Lesson Structure 5                              |
|               | Exercise Setup 6                                |
|               | Apple Training and Certification                |
| Lesson 2      | Installing OS X Server                          |
| Reference 2.1 | Evaluating OS X Server Requirements             |
| Reference 2.2 | Preparing to Install OS X Server                |
| Reference 2.3 | Installing OS X Server                          |
| Reference 2.4 | Upgrading or Migrating to OS X Server           |
| Reference 2.5 | Updating OS X Server                            |
| Reference 2.6 | Troubleshooting                                 |
| Exercise 2.1  | Configure OS X Before Installing OS X Server    |
|               | on Your Server Computer                         |
| Exercise 2.2  | Perform the Initial Installation of OS X Server |
|               | on Your Server Computer                         |
| Exercise 2.3  | Configure Your Administrator Computer 55        |
| Lesson 3      | Providing DNS71                                 |
| Reference 3.1 | What Is DNS? 71                                 |
| Reference 3.2 | Evaluating OS X DNS Hosting Requirements        |
| Reference 3.3 | Configuring DNS Service in OS X Server          |
| Reference 3.4 | Troubleshooting DNS Service in OS X Server      |
| Exercise 3.1  | Configure DNS Services                          |
|               |                                                 |

| Exploring the Server App                               | 91                                                                                                    |
|--------------------------------------------------------|----------------------------------------------------------------------------------------------------|
|                                                        |                                                                                                    |
| <del>-</del>                                           |                                                                                                    |
| -                                                      |                                                                                                    |
|                                                        |                                                                                                    |
|                                                        |                                                                                                    |
| Troubleshooting 1                                      | 06                                                                                                    |
| Enable Screen Sharing And Remote Management            | 107                                                                                                    |
| Inspect the Service Data Volume                        | 109                                                                                                    |
| Configuring SSL Certificates                           | 11                                                                                                    |
|                                                        |                                                                                                    |
|                                                        |                                                                                                    |
| Troubleshooting 1                                      | 36                                                                                                    |
|                                                        |                                                                                                    |
| Import a Signed Certificate (Optional)                 | 40                                                                                                    |
| Archive Your Certificate (Optional)                    | 142                                                                                                    |
| Configure Your Server to Use Its New SSL Certificate 1 | 45                                                                                                    |
| Configure Your Administrator Computer                  |                                                                                                    |
| to Trust an SSL Certificate                            | 47                                                                                                    |
| Clean Up                                               | 51                                                                                                    |
| Using Status and Notifications                         | 53                                                                                                    |
| Monitoring and Status Concepts                         | 153                                                                                                    |
| OS X Server Alerts                                     | l <b>5</b> 4                                                                                                    |
| Logs in OS X Server                                    | 155                                                                                                    |
| Stats in OS X Server                                   | 56                                                                                                    |
| Storage                                                | 157                                                                                                    |
| Use the Server App to Monitor Your Server              | 158                                                                                                    |
| Backing Up OS X Server                                 | 65                                                                                                    |
| Backup Concepts                                        | 165                                                                                                    |
| Time Machine                                           | 67                                                                                                    |
| Use Time Machine to Back Up OS X Server                | 169                                                                                                    |
| Restore from Time Machine Backup (Optional) 1          | 173                                                                                                    |
|                                                        | Exploring the Server App. Allowing Remote Access Using Server Sidebar Elements Using the Manage Menu Using the Tools Menu. Using Help and Server Tutorials. Troubleshooting Enable Screen Sharing And Remote Management Inspect the Service Data Volume  Configuring SSL Certificates Understanding SSL Certificates Configuring SSL Certificates Configuring SSL Certificates Troubleshooting Create a Certificate Signing Request Import a Signed Certificate (Optional) Archive Your Certificate (Optional) Configure Your Server to Use Its New SSL Certificate Configure Your Administrator Computer to Trust an SSL Certificate Clean Up.  Using Status and Notifications I Monitoring and Status Concepts OS X Server Alerts Logs in OS X Server Stats in OS X Server Stats in OS X Server Stats in OS X Server Stats in OS X Server Stats in OS X Server Storage Use the Server App to Monitor Your Server  Backing Up OS X Server I Backup Concepts Time Machine Use Time Machine to Back Up OS X Server Restore from Time Machine Backup (Optional) |

#### **Configuring Accounts**

| Lesson 8       | Managing Local Users                                 | 7              |
|----------------|------------------------------------------------------|----------------|
| Reference 8.1  | Understanding Authentication and Authorization 17    |                |
| Reference 8.2  | Creating and Administering User and                  |                |
|                | Administrator Server Accounts                        | 79             |
| Reference 8.3  | Managing Access to Services                          | )2             |
| Reference 8.4  | Troubleshooting                                      | )5             |
| Exercise 8.1   | Create and Configure Local User Accounts             | <del>)</del> 6 |
| Exercise 8.2   | Import Local User Accounts                           | )5             |
| Exercise 8.3   | Create and Configure Local Groups                    |                |
| Exercise 8.4   | Troubleshoot Problems with Importing Accounts 21     | 17             |
| Exercise 8.5   | Manage Service Access                                | 8              |
| Exercise 8.6   | Clean Up                                             | 23             |
| Lesson 9       | Configuring Open Directory Services                  | 5              |
| Reference 9.1  | Introducing Directory Services Concepts              | 25             |
| Reference 9.2  | Configuring Open Directory Services                  | 34             |
| Reference 9.3  | Troubleshooting                                      | 12             |
| Exercise 9.1   | Configure Your Server as an Open Directory Master 24 | 14             |
| Exercise 9.2   | Use Logs to Troubleshoot Using Open Directory 24     | 19             |
| Lesson 10      | Managing Local Network Accounts                      | 1              |
| Reference 10.1 | Using the Server App to Manage                       |                |
|                | Network User Accounts                                | 51             |
| Reference 10.2 | Configuring Authentication Methods on OS X Server 25 | 55             |
| Reference 10.3 | Using Single Sign-On and Kerberos                    | 59             |
| Reference 10.4 | Troubleshooting                                      |                |
| Exercise 10.1  | Create and Import Network Accounts                   | 55             |
| Exercise 10.2  | Configure Password Policies                          | 73             |
| Managing [     | Devices with Configuration Profiles                  |                |
| Lesson 11      | Configuring OS X Server to                           |                |
|                | Provide Device Management 28                         | 1              |
| Reference 11.1 | Profile Manager                                      |                |
| Reference 11.2 | Configuring Profile Manager                          | 32             |
| Exercise 11.1  | Enable Profile Manager                               | 33             |

| Lesson 12 Reference 12.1 | Managing with Profile Manager                        |
|--------------------------|------------------------------------------------------|
| Reference 12.2           | Troubleshooting                                      |
| Exercise 12.1            | Use Profile Manager                                  |
| Sharing File             | es                                                   |
| Lesson 13                | Configuring the File Sharing Service                 |
| Reference 13.1           | Addressing the Challenges of File Sharing 329        |
| Reference 13.2           | Creating Share Points                                |
| Reference 13.3           | Troubleshooting File Sharing Services                |
| Reference 13.4           | Providing FTP Service                                |
| Exercise 13.1            | Explore the File Sharing Service                     |
| Exercise 13.2            | Use Logs to Troubleshoot Problems                    |
|                          | with File Sharing Services                           |
| Lesson 14                | Understanding File Access                            |
| Reference 14.1           | Configuring Access to Share Points and Folders       |
| Reference 14.2           | Understanding POSIX Permissions vs. ACL Settings 368 |
| Exercise 14.1            | Configure Access Control                             |
| Implementi               | ng Deployment Solutions                              |
| Lesson 15                | Leveraging NetInstall                                |
| Reference 15.1           | Managing Computers with NetInstall                   |
| Reference 15.2           | Creating Images with System Image Utility 408        |
| Reference 15.3           | Understanding Shadow Files 412                       |
| Reference 15.4           | Troubleshooting NetInstall                           |
| Exercise 15.1            | Create NetInstall Images                             |
| Exercise 15.2            | Create NetBoot and NetRestore Images 417             |
| Exercise 15.3            | Configure a NetInstall Server 420                    |
| Exercise 15.4            | Filter NetInstall Clients                            |
| Exercise 15.5            | Configure a NetInstall Client 427                    |
| Exercise 15.6            | Monitor NetInstall Clients                           |
| Lesson 16                | Caching Content from Apple431                        |
| Reference 16.1           | Understanding the Caching Service                    |
| Reference 16.2           | Configuring and Maintaining the Caching Service 433  |

| Reference 16.3 | Comparing Software Update and Caching Services 436 |
|----------------|----------------------------------------------------|
| Reference 16.4 | Troubleshooting the Caching Service                |
| Lesson 17      | Implementing Software Update Service441            |
| Reference 17.1 | Managing Software Updates                          |
| Reference 17.2 | Troubleshooting the Software Update Service        |
| Exercise 17.1  | Configure Software Update                          |
| Exercise 17.2  | Configure Computers for                            |
|                | Your Software Update Service                       |
| Providing N    | letwork Services                                   |
| Lesson 18      | Offering Time Machine Network Backup 453           |
| Reference 18.1 | Configuring Time Machine as a Network Service 453  |
| Exercise 18.1  | Configure and Use the Time Machine Service 454     |
| Lesson 19      | Providing Security via the VPN Service 467         |
| Reference 19.1 | Understanding VPN                                  |
| Reference 19.2 | Configuring VPN with the Server App 468            |
| Reference 19.3 | Troubleshooting                                    |
| Exercise 19.1  | Configure the VPN Service                          |
| Exercise 19.2  | Clean Up                                           |
| Lesson 20      | Understanding DHCP481                              |
| Reference 20.1 | Understanding How DHCP Works                       |
| Reference 20.2 | Configuring DHCP Service                           |
| Reference 20.3 | Troubleshooting DHCP                               |
| Exercise 20.1  | Configure DHCP Service (Optional)                  |
| Lesson 21      | Hosting Websites                                   |
| Reference 21.1 | Web Service Software                               |
| Reference 21.2 | Understanding Basic Website Structure 500          |
| Reference 21.3 | Monitoring Web Services                            |
| Reference 21.4 | Troubleshooting                                    |
| Exercise 21.1  | Enable Web Services                                |
| Exercise 21.2  | Secure Your Website                                |
| Exercise 21.3  | Monitor Web Services                               |
| Exercise 21.4  | Disable a Website                                  |

#### **Using Collaborative Services**

| Lesson 22      | Providing Mail Service                                 |
|----------------|--------------------------------------------------------|
| Reference 22.1 | Hosting Mail Services                                  |
| Reference 22.2 | Troubleshooting Mail Services                          |
| Exercise 22.1  | Enable the Mail Service                                |
| Exercise 22.2  | Send and Receive Mail                                  |
| Lesson 23      | Configuring the Wiki Service                           |
| Reference 23.1 | Understanding and Managing a Wiki                      |
| Reference 23.2 | Troubleshooting the Wiki Service                       |
| Exercise 23.1  | Enable the Wiki Service                                |
| Exercise 23.2  | Edit a Wiki                                            |
| Lesson 24      | Implementing Calendar Service 553                      |
| Reference 24.1 | Calendar Service Data Locations                        |
| Reference 24.2 | Using the Calendar Service                             |
| Reference 24.3 | Troubleshooting the Calendar Service 555               |
| Exercise 24.1  | Configure and Start the Calendar Service 555           |
| Exercise 24.2  | Use the Server App to Add Resources and Locations 558  |
| Exercise 24.3  | Access the Calendar Service as a User 560              |
| Lesson 25      | Providing Messages Service                             |
| Reference 25.1 | Managing the Messages Service                          |
| Reference 25.2 | Troubleshooting the Messages Service 572               |
| Exercise 25.1  | Set Up the Messages Service                            |
| Lesson 26      | Managing Contacts Service                              |
| Reference 26.1 | Understanding the Contacts Service                     |
| Reference 26.2 | Troubleshooting the Contacts Service 588               |
| Exercise 26.1  | Configure the Contacts Service with the Server App 588 |
| Exercise 26.2  | Configure OS X to Use the Contacts Service 589         |
|                | Index 593                                              |
| Appendix A     | •                                                      |
| Appendix B     | Additional Resource B-1                                |

Bonus chapters mentioned in this eBook are available after the index

See last page of this eBook for instructions on downloading your lesson files.

#### Lesson 4

## Exploring the Server App

Once you've completed your initial installation of OS X Server, the Server app opens its main configuration pane and you can continue configuring it. In this lesson you'll learn about the various panes available in the Server app. You will learn how to enable remote access to the Server app and how to move the location your server uses to store much of its service data.

## Reference 4.1 Allowing Remote Access

You can certainly administer your server on your server computer, but it's not recommended to use your server for your daily productivity applications.

You can use the Server app on any Mac with Mavericks to manage OS X Server running on a remote Mac, but only if the

checkbox "Allow remote administration using Server" is selected. It is recommended that you do not simultaneously use the Server app on more than one Mac to administer a given server.

## **MORE INFO** ► When you select the "Allow remote administration using Server" checkbox, you enable other Macs to use the Server app to configure your server using TCP port 311.

# Settings Allow remote login using SSH for administrators Enable screen sharing and remote management Allow remote administration using Server Enable Apple push notifications Service Data: Server Settings Storage Storage Edit... Edit... Edit...

#### **GOALS**

- ► Understand how to use the Server app
- Use the Server app to administer a remote computer with OS X Server
- Move service data to a different volume

Unlike earlier versions of Mac OS X Server, you cannot perform a remote initial installation of OS X Server with the Server app; you have to use the Server app on the Mac on which you want to install OS X Server, at least for the initial installation and configuration.

However, sometimes you need direct control of your server computer; for example, to perform a series of file or folder copy operations using the Finder. If you select the checkbox "Enable screen sharing and remote management," you can use tools like Screen Sharing (available from the Tools menu in the Server app, and located in /System/Library/ CoreServices) and Apple Remote Desktop (available from the Mac App Store) to take control of the Mac running OS X Server.

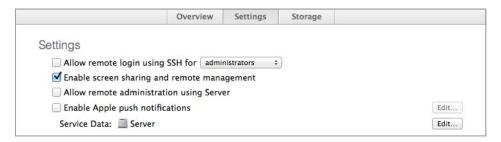

When you select the "Enable screen sharing and remote management" option, by default this allows access for all local accounts on the server computer that you configure as an administrator (if you have used Sharing preferences to configure specific users for specific levels of access, that configuration information will be preserved when you select or deselect the checkbox). If you want to allow access for other accounts, or specify a password for software that uses the VNC protocol, configure this with Sharing preferences on the server computer.

**NOTE** ► If you have Sharing preferences open when you use the Server app to configure remote access, you may need to quit System Preferences and reopen the Sharing pane to see the updated settings.

The following figure illustrates the checkbox in Sharing preferences that is selected when you select the checkbox for "Enable screen sharing and remote management." Note that the checkbox for Screen Sharing is unavailable; if you click Screen Sharing, you will see the message "Screen Sharing is currently being controlled by the Remote Management service."

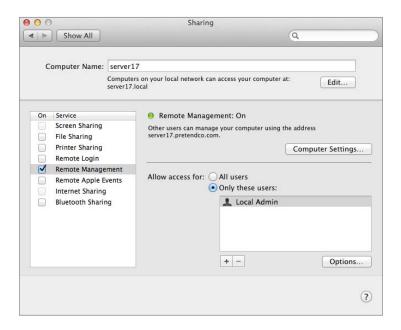

**MORE INFO** If you use Sharing preferences to deselect Remote Management and select Screen Sharing, then in the Server app, the "Enable screen sharing and remote management" checkbox will display a dash (–) instead of a checkmark.

The "Allow remote login using SSH" checkbox in the Server app has the same effect as the Remote Login checkbox in Sharing preferences; selecting or deselecting either checkbox has the same effect on the checkbox in the other tool.

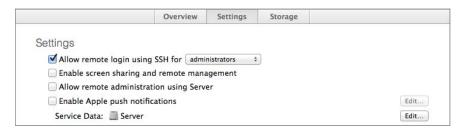

When you run the Server app on a remote administrator computer, if the "Allow remote login using SSH" option is selected, an arrow appears next to it. If you click this arrow, the Server app opens Terminal and attempts to connect to your server using the SSH protocol, with the user name of the administrator account that you provided to the Server app to connect to your remote server computer. You must provide the password to successfully open an SSH connection.

Similarly, there is also a shortcut to open a Screen Sharing session with your server. This opens the Screen Sharing application, which allows remote observation and control of the remote server computer.

Of course, the checkbox for "Allow remote administration using Server" is not available for you to configure unless you use the Server app directly at the server.

The following figure illustrates the arrows that are shortcuts to open a connection to the server.

**NOTE** ► If you upgrade from Snow Leopard (10.6.8) or any version of Lion or Mountain Lion, your Mac with OS X Mavericks inherits the Sharing settings from the system you upgraded.

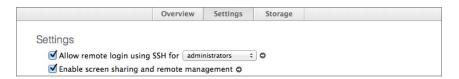

#### Reference 4.2 **Using Server Sidebar Elements**

The Server app's sidebar contains four sections, which you'll use over and over throughout this guide:

- Server
- Accounts
- Services
- **Advanced Services**

#### Server

The Server section displays your server and items that are not services or accounts:

- Your server
- An AirPort device, if there is one on your subnet
- Alerts
- Certificates
- Logs
- Stats

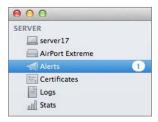

Lesson 5, "Configuring SSL Certificates," covers using SSL certificates to prove your server's identity and provide encryption for the network traffic associated with its services.

Lesson 6, "Using Status and Notifications," covers using the Alerts, Logs, and Stats panes to proactively monitor your server.

The following sections address the server and AirPort items in the Server section of the Server sidebar.

#### **Your Server**

Once you select your server in the Server app sidebar, you see three tabs:

- ▶ Overview
- **▶** Settings
- ▶ Storage

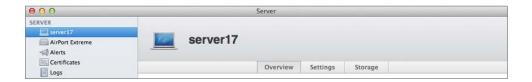

#### **Overview Pane**

The Overview pane is the first thing you see after your initial installation and configuration of OS X Server. It displays information about how clients can access services; it displays your server's host name and computer name. Note that clients in your local subnet can also use the local hostname, which is not displayed here.

The Server section of the Overview pane displays information about how long the server computer has been running since last starting up, as well as version information for OS X and OS X Server.

The bottom of the Overview pane contains a list of each active network interface and its IPv4 address.

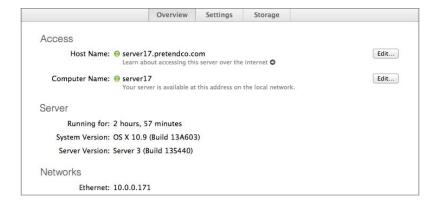

#### **Settings Pane**

The Settings pane offers a number of options to configure the following:

- Remote access and administration
- Push notifications
- The location to store service data

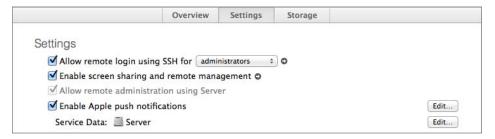

The "Enable Apple push notifications" option is covered in Lesson 6, "Using Status and Notifications."

The last option in the Settings pane allows you to configure your server to store data for various services on a volume other than the startup volume.

#### **Moving Service Data Location**

By default, most service data is stored in /Library/Server on your server's startup volume. Whether you want more space or more speed or simply want service data segregated from your OS, you can change the service data location. When you click Edit next to the Service Data field, you have the opportunity to change where your server stores most of its service data. Here's what the pane looks like for a server with two internal volumes and one external volume:

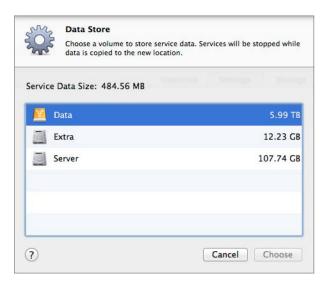

If you use the Server app to choose a different service data volume, it does the following:

- ► Automatically stops the appropriate services
- ► Creates a new folder on the volume you choose (/Volumes/volume\_name/Library/Server)
- ► Copies the existing service data to the new folder
- ► Configures services to use the new location
- ► Starts the services again

Not all the service data is moved. For example, configuration and temporary files (like the Mail spool file) remain on the startup volume, and many services, like Caching, File Sharing, FTP, NetInstall, Time Machine, Websites, and Xcode, offer separate interfaces to choose where to store data for those services.

Just as you should not change the name of your server's startup volume after you start offering services, you should not change the name of the service data storage volume after you designate it in the Server app.

**MORE INFO** ► If you choose to share the Websites root via FTP, it will share the /Library/Server/Web/Data/Sites/ folder on your server's startup volume, even if you choose a different data volume for your server's service data.

#### Storage Pane

The Storage pane displays an alphabetical list of the disks connected to your server computer; you can also drill down and edit file ownership, permissions, and access control lists (ACLs). You'll see more about this pane in Lesson 14, "Understanding File Access."

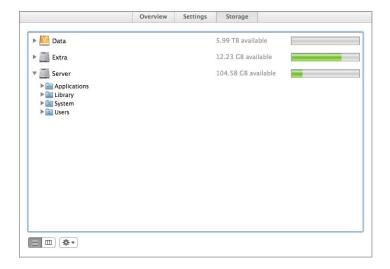

If you have multiple volumes attached to your server, only the startup volume has special folder icons for the Applications, Library, System, and Users folders. Other volumes have regular folder icons in the Storage pane.

#### **AirPort**

If you select an AirPort device in the Server app sidebar, you have the opportunity to provide authentication to manage the AirPort device. The AirPort pane is very useful when the AirPort device sits between your internal network and your Internet connection; the option to expose services modifies the Network Address Translation (NAT) rules on your AirPort device to allow specific network traffic from the Internet to your server.

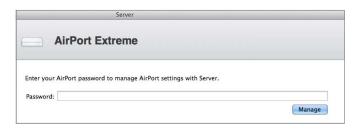

Once you authenticate to the AirPort device, you see the option to require users to provide network user credentials before gaining access to the wireless network (using RADIUS). See Lesson 9, "Configuring Open Directory Services," for more information about network accounts.

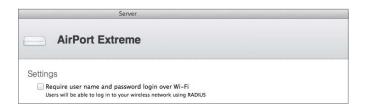

You can expose services manually by clicking Add (+) in the Airport pane, or you can have the Server app automatically expose the service when you start a service.

The following figure illustrates the menu that's available when you click Add (+):

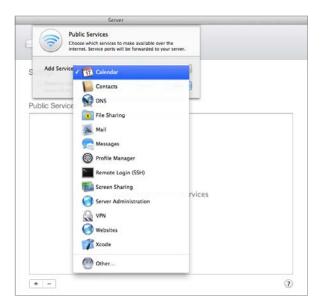

And here's what it looks like when you start some services for the first time:

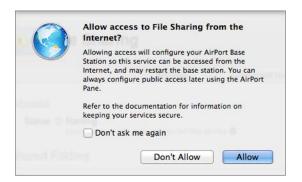

The AirPort pane displays the list of services that are exposed. In the following figure, the File Sharing service is listed.

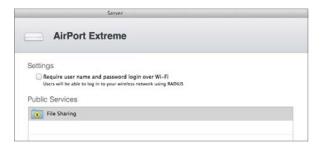

This view of exposed services simplifies some complexity. The following figure from editing the NAT rules via Airport Utility illustrates that File Sharing consists of two protocols: 139 (Windows file sharing) and 548 (AFP for Mac clients).

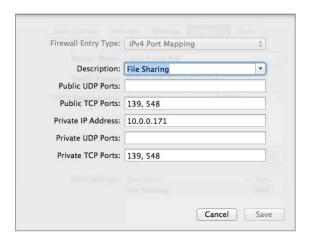

#### **Accounts**

The Accounts section of the Server app sidebar contains the Users and Groups panes. Lesson 8, "Managing Local Users," and Lesson 10, "Managing Local Network Accounts," make extensive use of the Users and Groups panes.

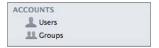

#### **Services**

This is a list of the services that OS X Server offers. A green status indicator appears next to the services that are currently running. Select any service to configure it.

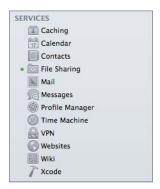

Table 4.1 describes the available services.

**TABLE 4.1 Basic OS X Server Services** 

| Service Name | Description                                                                                                    |
|--------------|----------------------------------------------------------------------------------------------------|
| Caching      | Automatically speed up the download of software and other assets distributed by Apple for Windows PCs, Macs, and iOS devices. |
| Calendar     | Share calendars, book conference rooms and meeting-related resources, and coordinate events using the CalDAV protocol.        |
| Contacts     | Share and synchronize contacts information among multiple devices using the CardDAV protocol.                                 |

**TABLE 4.1 Basic OS X Server Services (continued)** 

| Service Name    | Description                                                                                                    |
|-----------------|----------------------------------------------------------------------------------------------------|
| File Sharing    | Share files among Windows PCs, Macs, and iOS devices, using standard file sharing protocols, including SMB2, AFP, and WebDAV.                                                                 |
| Mail            | Provide mail service for multiple email clients using SMTP, IMAP, and POP standards.                                                                                                    |
| Messages        | Securely provide the collaborative power of instant messaging, including audio and video conferencing, file transfer, and sharing presentations with the ability to archive chat transcripts. |
| Profile Manager | Configure and manage iOS devices and Macs over the air via configuration profiles.                                                                                                    |
| Time Machine    | Provide centralized backup location for Macs that use Time Machine.                                                                                                    |
| VPN             | Provide secure encrypted Virtual Private Network services to facilitate secure access to local resources by remote Windows PCs, Macs, and iOS devices.                                        |
| Websites        | Host websites based on the combination of host name, IP address, and port number.                                                                                                    |
| Wiki            | Enable groups to quickly collaborate and communicate using wiki-powered websites, blogs, and calendars, including QuickLook for viewing attachments and WebDAV support for iOS.               |
| Xcode           | Allow developer teams to automate the building, analyzing, testing, and archiving of Xcode projects.                                                                                          |

#### **Advanced Services**

By default, the list of advanced services is hidden. This list includes services that are not used as often as the other services, and it includes services, like Xsan, that are a little more advanced than the regular services. To display the list of advanced services, hover your pointer above the word Advanced, then click Show. To hide the list, hover your pointer above the word Advanced, then click Hide.

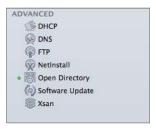

**TABLE 4.2 Advanced OS X Server Services** 

| Service Name    | Description                                                                                                    |
|-----------------|----------------------------------------------------------------------------------------------------|
| DHCP            | Dynamic Host Configuration Protocol assigns networking information to networked computers and devices.                                                                                             |
| DNS             | Domain Name Service provides resolution of names to IP addresses, and IP addresses to names.                                                                                                    |
| FTP             | File Transfer Protocol is a legacy protocol but is widely supported for uploading files to, and downloading files from, a server.                                                                  |
| NetInstall      | Allow multiple Macs to Install OS X, install software, restore disk images, or start up (boot) from a common OS configuration by starting from a network disk rather than a locally attached disk. |
| Open Directory  | Provide a centralized location to store information about users, groups, and other resources, and integrate with existing directory services.                                                      |
| Software Update | Host and manage software updates for OS X clients.                                                                                                    |
| Xsan            | Provide a shared storage area network (SAN) using Fibre Channel storage for clients on your local network.                                                                                         |

MORE INFO ► The "Additional Resources" Appendix, Lesson 2, "Installing OS X Server," section contains a list of Apple Support articles that address services that have been offered in previous versions of Mac OS X Server but do not appear in this list of services.

#### Reference 4.3 **Using the Manage Menu**

The Server app's Manage menu offers two main menu items.

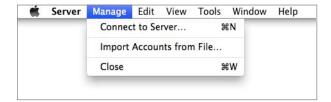

When you choose "Connect to Server" on a Mac that is not yet configured as a server, it opens a window that offers the following buttons:

- Other Mac: to open the Choose a Mac window
- Cancel: to close the window and quit the Server app
- Continue: to set up OS X Server on this Mac
- Help: to open Server Help in the Help Center

When you choose "Connect to Server" on a Mac that is already configured as a server, it opens the "Choose a Mac" window that includes the following:

- Your Mac
- Servers in your broadcast domain that allow remote administration
- "Other Mac," which allows you to specify another Mac by its host name or IP address

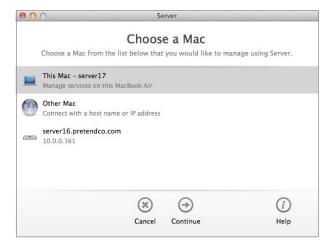

The "Import Accounts from File" menu item is covered in Lesson 8, "Managing Local Users," and Lesson 10, "Managing Local Network Accounts."

#### Reference 4.4 **Using the Tools Menu**

The Tools menu allows you to quickly open four administration applications:

- **Directory Utility**
- Screen Sharing
- System Image Utility
- Xsan Admin

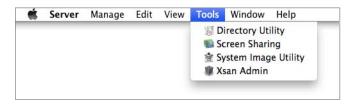

The first three applications are located in /System/Library/CoreServices on every Mac with OS X Mavericks. Xsan Admin is located inside a folder in the Server app itself.

#### Reference 4.5 **Using Help and Server Tutorials**

A new feature that arrived with OS X Server for Mavericks is Server Tutorials. Server Tutorials offers information and step-by-step instructions for several OS X Server services. From the Help menu, choose Server Tutorials.

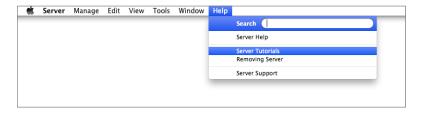

In the Server Tutorials window, select one of the topics, then scroll through the content.

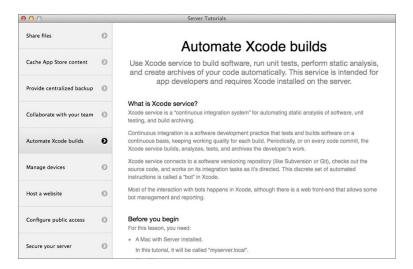

You can close the Server Tutorials window when you're done using it.

Don't underestimate the power of Server Help. After you enter search terms into the Search field, Help displays a list of Server Help resources that match your query.

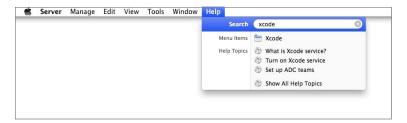

Once you choose a topic from the list of results, the Help Center window stays in the foreground until you close it.

#### Reference 4.6 **Troubleshooting**

If you attempt to administer to a remote server via its host name, but your administrator computer does not have DNS records available for that remote server, you will not be able to authenticate to that server with the Server app. A simple workaround is to use its local hostname; for example, server17.local.

On your server, do not delete the Server app or move the Server app from the Applications folder on your startup volume. If you do, you will see a dialog that all your services have stopped; when you reinstall OS X Server (or just move the Server app back into the Applications folder of the server's startup volume), you will have the opportunity to reenter your Apple ID to renew your Apple Push Notification service certificates, and then your services will start again.

It is recommended that you do not change the name of any volume associated with your server after you've configured your Mac as a server.

You can provide feedback about OS X Server by choosing Server > Provide Server Feedback.

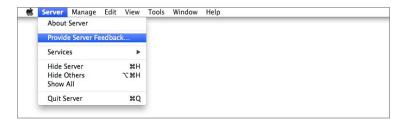

#### **Exercise 4.1 Enable Screen Sharing And Remote Management**

In Exercise 2.2, you confirmed that your server allows remote administration using the Server app. Now you will enable screen sharing and remote management as well. If you had a copy of Apple Remote Desktop, performing this action would allow you to use it to control your server. In this exercise you will use Screen Sharing to control your server.

Open a connection to your server with the Server app if you don't already have one open.

Perform these exercises on your administrator computer. If you do not already have a connection to your server computer with Server app on your administrator computer, then connect to it with the following steps: Open the Server app on your administrator computer, choose Manage > Connect to Server, click Other Mac, select your server, click Continue, provide administrator credentials (Administrator Name ladmin and Administrator Password ladminpw), deselect the "Remember this password" checkbox, and then click Connect.

Enable screen sharing and remote administration.

- If your server isn't already selected in the Server app sidebar, select your server now.
- Click the Settings tab.
- 3 Confirm that the "Enable screen sharing and remote management" checkbox is selected.

Open a Screen Sharing connection.

Click the arrow next to the "Enable screen sharing and remote management" checkbox.

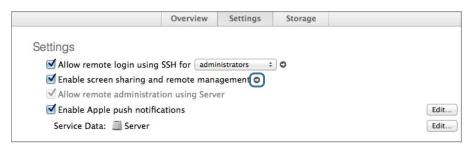

Enter local administrator credentials for your server computer.

**NOTE** ► If you provided your Apple ID when setting up OS X, you will see "Connect as a registered user" and "Using an Apple ID" as two different options in the window. If this is the case, select "Connect as a registered user" and enter credentials for the local administrator on your server.

**NOTE** ► The Name field automatically contains the value of the Full Name attribute of the currently logged-in user on your administrator computer.

- Click Connect. 3
- If necessary, provide local administrator credentials to unlock the server's screen.
- For the purposes of these exercises, click Cancel to close the window.
- In the Screen Sharing window, click the close button.

Because you selected the checkbox for "Enable screen sharing and remote management," you were able to take control of your remote server computer using Screen Sharing, right from the Server app's shortcut.

#### Exercise 4.2 **Inspect the Service Data Volume**

#### **Prerequisite**

► Exercise 4.1, "Enable Screen Sharing and Remote Management"

In this exercise, you will go through the procedure to relocate your service data volume, but you will not actually change it.

#### Moving the Service Data to a Different Volume

Using the Server app, you can choose a different volume for service data. It's a good idea to perform this task as early as possible, so that you don't have to wait with services disabled while a large amount of data is moved to the new volume.

- On your administrator computer, if you are not already connected to your server, open the Server app, connect to your server, and authenticate as a local administrator.
- In the Server app sidebar, select your server and click Settings.
- Next to the Service Data field, click Edit.
- Inspect the current Service Data Size, as well as how much space is available on any listed volume. If you have another volume available on which to store the service data, you could select that volume and click Choose.
  - Because it is possible that you do not have any extra volumes in your test environment, the rest of the exercises for this guide are written with the assumption that the service data is stored on the startup volume.
- For the purposes of these exercises, click Cancel to close the window.

Even though you went through the procedure to relocate your service data volume, you didn't actually change it in this exercise. You can use this procedure in a production environment with an additional storage volume.

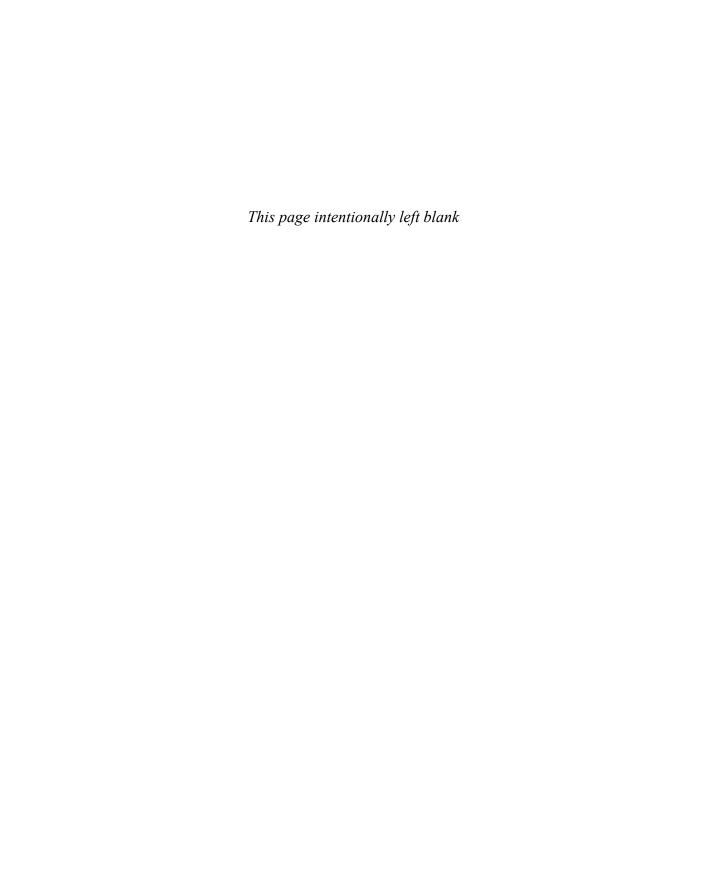

## Index

| A                                      | ACLs (access control lists)        | create new in System                         |
|----------------------------------------|------------------------------------|----------------------------------------------|
| AATC (Apple Authorized Training        | add to POSIX permissions,          | Preferences, 35, 58–59                       |
| Center), 6                             | 368-369                            | create user template with, 202               |
| AATCE (Apple Authorized Training       | configure access control, 384-400  | definition of, 185                           |
| Center for Education), 6               | configure complex permissions,     | enable user to administer                    |
| About This Mac, 36–37                  | 374–375                            | server, 185-186                              |
| access control                         | configure with File Sharing        | NetBoot image creation                       |
| configure, 384–400                     | pane, 371–372                      | with, 420                                    |
| file access, 384–400                   | configure with Storage pane,       | passwords for, 257                           |
| for website, 511–513                   | 372–374                            | removing administrator status                |
| wikis, 541                             | features common to                 | for user, 186                                |
| access control entries. see ACEs       | POSIX and, 375-382                 | Server app usable only in, 205               |
| (access control entries)               | file sharing service               | administrator computer, configuring          |
| access control lists. see ACLs (access | maintenance tasks, 336             | App Store software update, 61                |
| control lists)                         | file system, 371                   | confirm DNS records, 64–65                   |
| Account Type pop-up menu,              | inheritance, 376-378               | download student materials,                  |
| Messages service, 577                  | portability, 378                   | 66-68                                        |
| accounts                               | propagating permissions, 379       | with existing OS X system,                   |
| Advanced Options for user,             | rules of precedence, 382-383       | 58-59                                        |
| 183–184                                | setting on folders, 335            | install Server app, 68                       |
| Calendar service, 560–564              | sorting canonically, 378           | networking, 62-64                            |
| configure Messages, 569,               | testing, 335                       | overview of, 55-56                           |
| 576–583                                | understanding, 369-370             | prerequisites, 55                            |
| local network. see local network       | ACSP (Apple Certified Support      | run Software Update, 66                      |
| accounts                               | Professional) certification, 11    | set computer name/turn on                    |
| local users. see local user            | ACTC (Apple Certified Technical    | remote management,                           |
| accounts                               | Coordinator 10.9)                  | 60-61                                        |
| management of. see Profile             | certification, 10–11               | set energy saver preferences, 61             |
| Manager, account                       | Action (gear icon) pop-up menu,    | with Setup Assistant, 56-58                  |
| management                             | 41–42                              | use Server app, 68-70                        |
| Open Directory services. see           | Activity Monitor, troubleshoot     | administrator computer,                      |
| Open Directory services                | Caching service, 439–440           | requirements for this guide, 7               |
| Accounts section, Server app           | AD (Active Directory)              | Advanced Options, user accounts,             |
| sidebar, 101                           | bind to domain in, 240, 242        | 183–184                                      |
| ACEs (access control entries)          | externally provided DNS in, 74     | advanced OS X Server services,               |
| ACLs composed of one or                | WebDAV service for, 334            | 102–103                                      |
| more, 369-370                          | Add Machine Record, DNS, 82, 85–86 | AFP (Apple Filing Protocol)                  |
| configure access control, 387          | Add Nameserver Record, DNS, 84–87  | guest access checkbox and, 343               |
| configure access with File             | administration rights, wikis, 541  | understanding, 331, 333–334                  |
| Sharing pane, 363                      | administrator account              | view error log, 337                          |
| configure complex permissions,         | allow remote access, 93            | view users, 345–346                          |
| 374–375                                | configuration options, 32, 56      | VPN using, 467                               |
| configure group shared                 | configure local, 185               | AirDrop, 41, 62, 67, 236                     |
| folder, 345                            | configure server to send           | AirPort, Server app sidebar, 98–100          |
| inheritance, 376-378                   | alerts to, 154                     | alerts                                       |
| in Storage Pane's permission           | create, 33–34                      | host name change, 54<br>OS X Server, 153–155 |
| dialog, 367–368                        | create local, 57–58                | 03 A 361 ver, 133-133                        |

| SSL certificate expiration date,     | Apple Push Notification. see APN                         | automatic approval, Calendar         |
|--------------------------------------|----------------------------------------------------------|--------------------------------------|
| 126–127                              | (Apple Push Notification)                                | delegates, 554                       |
| understanding, 160–163               | service                                                  | automatic push, 296–297, 318–319     |
| Alerts pane, Server app, 154–155     | Apple Remote Desktop                                     | automatically configured DNS, 73     |
| aliases, 183–184, 199                | remote access configuration, 92                          | Automator Library actions, System    |
| "Allow remote login using SSH"       | remote administration of                                 | Image Utility, 418                   |
| checkbox, Server app, 93–94          | System Preferences, 179                                  | availability, OS X Server            |
| Allow rules, 369–371, 374–375        | remote management, 39                                    | requirements, 17                     |
| Always Trust option, trusted         | Apple Support articles, in this guide, 6                 |                                      |
| certificates, 133–136                | Applications folder, 27, 47                              | В                                    |
| anonymous binding, with OS X         | apps, manage in Profile Manager,                         | backup. see also Time Machine        |
| clients, 241                         | 293–295                                                  | network backup                       |
| Apache, 499–500                      | archives                                                 | diversity, 166-167                   |
| APN (Apple Push Notification)        | Messages service, 571–572,                               | media, 166                           |
| service automatic push reliant on,   | 575–576                                                  | techniques, 165-166                  |
| 296–297                              | Open Directory, 236–237<br>SSL certificate, 126, 142–143 | with Time Machine, 168-174           |
| enable push notifications, 154       | ASR multicast streams, 411                               | BDSP (Boot Service Discovery         |
| Profile Manager web app for,         |                                                          | Protocol), NetInstall client, 407    |
| 318–322                              | attachments, uploading to wikis,<br>549–550              | binding OS X                         |
| requirements for this guide, 7       | attributes                                               | to another Open Directory            |
| App Store software updates           | editing user, 198–199                                    | server, 233, 240-242                 |
| configure administrator              | local network account user, 252                          | to Open Directory service,           |
| computer for, 61                     | user account advanced options,                           | 226, 242                             |
| configure OS X, 41                   | 183–184                                                  | overview of, 240                     |
| OS X Server, 29–30                   | authenticated binding, 241                               | blacklists, incoming mail, 527,      |
| Apple AirPort Extreme, requirements  | authentication                                           | 532–533                              |
| for this guide, 7                    | AirPort device, 98–99                                    | blogs, 541–542, 550–551              |
| Apple Authorized Training Center     | FTP access, 334                                          | Bonjour, 22–23                       |
| (AATC), 6                            | methods, 255–259                                         | Boot Service Discovery Protocol      |
| Apple Authorized Training Center     | multiple user accounts on                                | (BDSP), NetInstall client, 407       |
| for Education (AATCE), 6             | different computers, 225                                 | BootP (Bootstrap Protocol) network   |
| Apple Certified Support Professional | Open Directory. see Open                                 | protocol, 484, 491–492               |
| (ACSP) certification, 11             | Directory services                                       | broadcasts, DHCP, 482                |
| Apple Certified Technical            | overview of, 177                                         | buddies, adding Jabber, 579–581      |
| Coordinator 10.9 (ACTC)              | remote server via its host name,                         | Buddies window, Messages service,    |
| certification, 10-11                 | 106-107                                                  | 577–578                              |
| Apple ID                             | with single sign-on and                                  |                                      |
| configure existing OS X              | Kerberos, 259-264                                        | C                                    |
| system for administrator             | troubleshoot Calendar                                    | CA (certification authority)         |
| computer, 59                         | service, 555                                             | archive certificates, 126            |
| configure existing OS X system       | troubleshoot Contacts                                    | certificate chain, 129-133           |
| for server computer, 36              | service, 588                                             | certificate signed by widely         |
| configure OS X before OS X           | troubleshoot Messages                                    | trusted, 115                         |
| Server installation, 33–34           | service, 573                                             | certificates signed by, 112-113      |
| configure OS X on administrator      | troubleshoot Wiki service, 542                           | import signed certificate, 122,      |
| computer, 57–58                      | understanding, 178                                       | 140-142                              |
| configure Profile Manager, 282,      | using, 178–179                                           | obtain trusted certificate,          |
| 287–288                              | VPN service, 467, 470                                    | 119–122                              |
| install Server app, 68               | WebDAV service for AD                                    | reimport exported certificate        |
| mandatory requirements, 7            | accounts, 334                                            | signed by, 145                       |
| obtaining for Profile Manager,       | authorization                                            | secure website using SSL,            |
| 282–283                              | access to services, 193–194,                             | 515–516                              |
| for push notifications, 107, 125,    | 218–219                                                  | troubleshoot SSL, 136–137            |
| 154, 159                             | file sharing services,                                   | cache, DNS                           |
| Apple Partition Map, 18              | 220–222, 330<br>individual files and folders, 330        | cached answers, 72                   |
| Apple Pro Training Series: OS X      | individual files and folders, 330 overview of, 177–178   | resetting, 244                       |
| Support Essentials 10.9              | using, 179                                               | Caching, Bytes Served graph, 156–157 |
| (Peachpit Press), 4, 11              | using, 1/2                                               |                                      |

Devices pane, User Profile Portal,

309-315

text file, 207

administrator computer, 60

change, 24-26

|                                    | 1. 1                                   | DATO (D AV. O )                   |
|------------------------------------|----------------------------------------|-----------------------------------|
| DHCP (Dynamic Host Configuration   | disk space                             | DNS (Domain Name System) service  |
| Protocol)                          | create multiple partitions on          | collect configuration data, 77–78 |
| clean up, 497                      | single disk, 19–20                     | create additional zone, 84–87     |
| configure service, 485-490,        | display available in Server app,       | forwarding servers, 78-79         |
| 492–497                            | 161                                    | hosts, 80-84                      |
| how it works, 482                  | OS X Server requirements, 16, 37       | lookup restrictions, 79-80        |
| leases, 483-484                    | troubleshoot NetInstall, 414           | prerequisites, 77                 |
| NetInstall client startup          | troubleshoot Software                  | remove redundant zone/            |
|                                    | _                                      | confirm records, 87–90            |
| process, 407                       | Update, 442                            | DNS hosts                         |
| network requirements for this      | Disk Utility, 18, 410                  | _                                 |
| guide, 9                           | Diskless checkbox, NetBoot image, 412  | configure, 80–84                  |
| networks, 482–483                  | disks                                  | create additional zone, 84–87     |
| overview of, 481                   | as backup media, 166                   | DNS records                       |
| static and dynamic                 | install multiple, 20                   | configure DNS, 75, 81–82          |
| assignments, 484                   | OS X Server installation, 17-20        | configure VPN, 469                |
| troubleshoot, 490-492              | Time Machine backups,                  | confirm, 245                      |
| troubleshoot NetInstall, 413       | 169–171                                | create additional zone, 84-87     |
| DHCP DISCOVER, DHCP logs,          | view in Storage pane of Server         | create new website, 509-510       |
| 491–492                            | арр, 98                                | defined, 73                       |
| DHCP REQUEST, DHCP logs,           | display sleep slider, Energy Saver, 40 | reset cache, 244                  |
|                                    |                                        | SoA contained in, 75              |
| 491-492                            | DMZ (demilitarized zone), hosting      |                                   |
| digital identity (identity)        | websites, 499                          | troubleshoot DNS service, 76      |
| defined, 112                       | DNS (Domain Name System)               | understanding, 72                 |
| trusted certificates and, 112-114, | Change Host Name Assistant,            | VPN advanced configuration,       |
| 120, 133–136                       | 25–26                                  | 471–472                           |
| digital signatures, 112-113        | configure administrator                | DNS server                        |
| directory administrator (diradmin) | computer, 63-64                        | configure, 21                     |
| configure server as Open           | configure DHCP service, 487            | configure DNS, 75                 |
| Directory master,                  | configure Mail, 526                    | defined, 72                       |
| 234–236                            | configure network interface, 42,       | troubleshoot DNS service,         |
| configure server as Open           | 493–495                                | 75–76                             |
| Directory replica, 238             | confirm records, 64-65                 | understanding, 72                 |
| credentials for authenticated      | host name, 23–24                       | Dock preferences, Profile Manager |
| binding, 241                       | hosting requirements, 73–75            | web app, 317–321                  |
|                                    |                                        | domain names                      |
| import groups into server's        | hosting websites, 499                  |                                   |
| shared directory node,             | initial installation, 49–54            | collect configuration data,       |
| 269–270                            | internal, external and split,          | 77–78                             |
| import local network accounts,     | 74–75                                  | configure DNS, 74–75              |
| 254                                | local hostname following rules         | create new website, 510           |
| Directory Administrator pane,      | for, 22–23                             | enable Mail service, 529          |
| Profile Manager, 245-246, 285      | for Mail service, 526                  | manage websites, 500-501          |
| directory services. see also Open  | set up in OS X Server, 75–76           | required for this guide, 9        |
| Directory services                 | troubleshoot Calendar                  | Dovecot email package, Mail       |
| access to services for accounts    | service, 555                           | service, 523                      |
| from other, 253                    | troubleshoot Contacts                  | download                          |
| configure server for another       | service, 588                           | OS X Server, 26                   |
| Open Directory server,             | troubleshoot in OS X Server,           | OS X Server updates, 29–30        |
| 233, 240–242                       | 76–77                                  | student materials, 44–46          |
|                                    | troubleshoot Kerberos, 264             |                                   |
| overview of, 225–226               |                                        | dynamic addresses, DHCP, 484, 490 |
| troubleshoot, 244                  | troubleshoot Mail services, 528        |                                   |
| Directory Utility, 242, 244        | troubleshoot Messages                  | E                                 |
| disable user accounts, 256–257     | service, 573                           | edit                              |
| disable websites, 500, 519         | troubleshoot on OS X Server,           | global password policy, 258,      |
| disk images                        | 76–77                                  | 273–275                           |
| configure NetInstall, 427-428      | understanding, 71–73                   |                                   |
| source for create NetBoot          | verify Web service uses new            | share point configuration,        |
| images, 410                        | certificate, 147-148                   | 342–343                           |
| Time Machine and, 454              |                                        | subnet, configure DHCP            |
|                                    |                                        | service, 485-488                  |

| 400 400                                                                  | _                                                           |                                             |
|--------------------------------------------------------------------------|-------------------------------------------------------------|---------------------------------------------|
| user, 198–199                                                            | F                                                           | stopping, 224                               |
| wiki, 549–552                                                            | federation, Messages, 572, 583-584                          | stopping and starting, 351–352              |
| Edit Apps, Action pop-up menu,<br>294–295                                | file access                                                 | troubleshoot, 346–347,                      |
| email addresses. see also Mail service                                   | access control lists, 369–379                               | 359–360 turn on/verify authorization,       |
| configure with Server App,                                               | clean up, 400                                               | 220–222                                     |
| 159–160                                                                  | configure access control,                                   | verify NetInstall configuration,            |
| configure/starting Calendar                                              | 384–400                                                     | 423–424                                     |
| service, 556                                                             | configure complex permissions                               | verify newly imported users                 |
| deliver profiles to users, 296                                           | for ACEs, 374–375<br>configure with File Sharing            | connecting to, 271–272                      |
| trigger alerts, 163                                                      | pane, 362–366                                               | File Sharing services, share points         |
| email messages                                                           | configure with Storage pane,                                | add and remove, 339-342                     |
| enable push                                                              | 366–368                                                     | available for home directories,             |
| notifications/alerts, 154                                                | features common to POSIX and                                | 343-344                                     |
| in Mail service, 524-525                                                 | ACLs, 375–382                                               | configure individual, 342-343               |
| email packages, Mail service, 523                                        | overview of, 361                                            | default, 339                                |
| email services, enabling for user, 531                                   | POSIX and ACL rules of                                      | explore File Sharing, 338–339               |
| emergency boot disk, NetInstall                                          | precedence, 382-383                                         | overview of, 337–338                        |
| service, 405                                                             | POSIX ownership/permissions,                                | File Transfer Protocol (FTP), 331,          |
| enable screen sharing and remote                                         | 368–369                                                     | 347–349                                     |
| management, Server app,                                                  | File Sharing pane, Server app                               | files                                       |
| 107–108                                                                  | configure access to share                                   | configure access with Storage               |
| encryption                                                               | point, 386                                                  | pane, 362, 366–368,                         |
| using SSL for web traffic,                                               | configure access to shared                                  | 372–374                                     |
| 513–516                                                                  | folder, 362–366                                             | create groups to manage access to, 195      |
| VPN. see VPN (virtual private network)                                   | configure ACLs, 371–372                                     | create local users for                      |
| Energy Saver                                                             | Everyone Else permission                                    | access to, 185                              |
| for administrator computer, 61                                           | in, 397                                                     | FileVault 2 full disk encryption, 20        |
| configure OS X, 40–41                                                    | monitor Time Machine                                        | filters                                     |
| ensure availability, 17                                                  | backups, 462–463                                            | keywords and notes as, 182                  |
| enrollment of device,                                                    | permissions in Storage pane                                 | NetInstall client, 425–427                  |
| troubleshoot, 304                                                        | vs., 399–400                                                | troubleshoot NetInstall                     |
| enrollment profiles, 282                                                 | propagating permissions, 379 service maintenance tasks, 336 | server, 414                                 |
| Enterprise apps, 293–295                                                 | updating ACL, 394                                           | Finder                                      |
| Ethernet (IPv4)                                                          | File Sharing services                                       | change startup volume name, 38              |
| Caching service                                                          | after confirming global                                     | configure access control,                   |
| requirements, 435                                                        | password policy, 277                                        | 387-391                                     |
| configure network interface,                                             | challenges of, 329–331                                      | confirm global password                     |
| 42, 493                                                                  | clean up, 358–359                                           | policy, 275                                 |
| requirements for this                                                    | configure group folder,                                     | confirm resources for editing in            |
| guide, 7–8                                                               | 344–345                                                     | shared folder, 357–358                      |
| events                                                                   | Connected Users pane,                                       | download student materials,                 |
| Calendar service, 553–554,                                               | 345-346                                                     | 44–45                                       |
| 564–567                                                                  | create new location for shared                              | indicate no write access to                 |
| DHCP, 491–492                                                            | folders, 352-354                                            | shared folder, 356                          |
| Everyone Else permission, 364, 397                                       | create new shared folders,                                  | start File Sharing service, 271             |
| exercise sections, in this guide, 5–10 expiration date, SSL certificates | 354–356                                                     | start/stop File Sharing service,<br>351–352 |
| overview of, 111                                                         | create shared folder for group,                             | firewall                                    |
| renewals, 126–127                                                        | 356–358                                                     | configure for VPN, 468                      |
| troubleshoot, 137                                                        | exploring, 349–351                                          | troubleshoot NetInstall, 414                |
| export certificate, and private key, 126                                 | file sharing protocols, 331–334                             | VPN vs., 467                                |
| exported formatted file, import users                                    | FTP service, 347–349                                        | FireWire, NetBoot image creation, 417       |
| from, 208–210                                                            | manage access to, 195, 219–222                              | folders                                     |
| external disks, as Time Machine                                          | overview of, 329                                            | configure access with Storage               |
| destinations, 169                                                        | plan, 334–337<br>required for Time Machine                  | pane, 362, 366–368                          |
| external DNS, 74-75                                                      | backups, 453                                                | configure ACLs with Storage                 |
| external volumes, 17                                                     | vackups, 433                                                | pane, 372–374                               |

| verify permissions for web                      | test, 335                                          | T. Control of the Control of the Con |
|-------------------------------------------------|----------------------------------------------------|----------------------------------------------------------------------------------------------------|
| services, 511                                   | troubleshoot import, 195–196                       | iChat. see Messages service                                                                                                    |
| formatting disks, OS X Server                   | user preferences in, 292                           | identity, and trusted certificates,                                                                                                    |
| installation, 17–18                             | view hidden system, 195                            | 112–114, 120, 133–136                                                                                                    |
| forwarding servers, DNS, 72–73, 77–79           | wiki, 543–544                                      | image ID, NetInstall, 408                                                                                                    |
| FQDN (fully qualified domain name)              | Workgroup, 248–249                                 | images, NetInstall                                                                                                    |
| enable web services, 510                        | guest access                                       | configure NetInstall server,                                                                                                    |
| as host name, 23                                | checkbox, 343                                      | 422–425                                                                                                    |
| manage websites, 501                            | configure access control, 387–388                  | create with System Image                                                                                                    |
| FTP (File Transfer Protocol), 331, 347–349      | enable for share point, 365–366                    | Utility, 408–412, 414–416                                                                                                    |
| full file-level copy backup, 165                | GUID (globally unique ID), 369,<br>380–381         | filter NetInstall clients, 425–427                                                                                                    |
| full image backups, 165                         | GUID Partition Table, 18                           | types of, 406                                                                                                    |
| fully qualified domain name. see                | GOID Fartition Table, 18                           | IMAP (Internet Message Access                                                                                                    |
| FQDN (fully qualified domain                    |                                                    | Protocol), Mail service, 525                                                                                                    |
| name)                                           | Н                                                  | iMessage Setup dialog, 576                                                                                                    |
| name,                                           | hardware requirements                              | Import a Certificate Identity, 119,                                                                                                    |
| •                                               | NetInstall, 405–406                                | 144-145                                                                                                    |
| G                                               | OS X Server, 14–17                                 | Import Users pane, 190                                                                                                    |
| Get a Trusted Certificate, 119, 138             | header line                                        | importing certificate and its private                                                                                                    |
| Get Info command, 511                           | import groups, 211                                 | key, 126                                                                                                    |
| GIDs (group IDs), POSIX, 379                    | import list of users with Server                   | groups, 211–212                                                                                                    |
| global password policies                        | app, 190–192                                       | lists of devices into Profile                                                                                                    |
| clean up, 278                                   | import local network                               | Manager, 293                                                                                                    |
| configure, 273–275<br>confirming, 275–277       | accounts, 254<br>import users, 207–209             | local network accounts,                                                                                                    |
| overview of, 257–259                            | with Workgroup Manager for                         | 254–255                                                                                                    |
| globally unique ID (GUID), 369,                 | import file, 192                                   | local user accounts, 205-210                                                                                                    |
| 380–381                                         | Help menu, 105–106, 433                            | network users, 265-272                                                                                                    |
| graphs                                          | Hide System Accounts, 224                          | reimport exported certificate,                                                                                                    |
| Server App displaying                           | home directories, file sharing services            | 144–145                                                                                                    |
| available, 161                                  | over, 343-344                                      | signed certificate, 122, 140-142                                                                                                    |
| Stats pane OS X Server,                         | Home Folder pop-up menu, 344                       | troubleshoot accounts, 217-218                                                                                                    |
| 156–157                                         | home folders, and NetBoot, 408                     | troubleshoot user/group, 195                                                                                                    |
| greylists, for incoming mail, 527,              | host, DHCP, 482                                    | user accounts, 190–192                                                                                                    |
| 532–533                                         | host name                                          | incoming mail                                                                                                    |
| group membership, and ACLs, 381                 | bind server to another                             | blacklists, greylists, and junk                                                                                                    |
| groups                                          | directory, 240                                     | filtering, 527, 532–533                                                                                                    |
| access control configuration,                   | configure VPN, 469                                 | configure/start Calendar<br>service, 557                                                                                                    |
| 385–400                                         | confirm DNS records, 245                           | enable, 533–537                                                                                                    |
| ACLs and POSIX for                              | create CSR, 138                                    | virus scanning, 526–527,                                                                                                    |
| multiple, 381                                   | host names                                         | 531–532                                                                                                    |
| add groups to, 215–216<br>add users to, 213–214 | change, 24–26, 49–54                               | incremental backups, 165                                                                                                    |
| Advanced Options for user                       | configure DNS, 74–75 create additional zone, 85–86 | inheritance, 370, 372–378                                                                                                    |
| accounts, 183–184                               | import signed certificate,                         | "Install OS X Mavericks" application,                                                                                                    |
| create, 210–211                                 | 122–124                                            | NetInstall image, 410, 414-416                                                                                                    |
| create/configure local, 186–189,                | obtain trusted certificate, 120                    | installing OS X Server                                                                                                    |
| 210–216                                         | OS X DNS requirements, 73–75                       | configure administrator                                                                                                    |
| defined, 292                                    | understand, 23–24                                  | computer. see                                                                                                    |
| File Sharing, 355                               | view alert for changed, 54                         | administrator computer,                                                                                                    |
| import, 211-212, 269-270                        | hosting                                            | configuring                                                                                                    |
| nested, 381–382                                 | Mail services, 522-523                             | configure OS X before. see                                                                                                    |
| Open Directory for large, 233                   | websites. see websites, hosting                    | OS X, configure before                                                                                                    |
| Profile Manager preferences for                 | HTTP (Hypertext Transfer Protocol),                | installing OS X Server                                                                                                    |
| user, 298–302                                   | 407, 553                                           | evaluating requirements, 13–17 initial installation of.                                                                                                    |
| shared folder, 356–358                          |                                                    | see OS X Server, initial                                                                                                    |
| shared folder configuration,<br>344–345         |                                                    | installation of                                                                                                    |
| JTT-JTJ                                         |                                                    |                                                                                                    |

| overview of, 13, 27-28                                    |
|-----------------------------------------------------------|
| preparing for, 17-26                                      |
| troubleshoot, 30-31                                       |
| updating, 29-30                                           |
| upgrade or migration of, 28–29                            |
| intermediate CAs                                          |
| Apple trusted, 113–114                                    |
| certificate chain, 131-133                                |
| defined, 112-113                                          |
| import signed certificate,                                |
| 141–142                                                   |
| troubleshoot SSL certificates, 137                        |
| internal volumes, as Time Machine                         |
| destinations, 169                                         |
| Internet Accounts preferences, Mail,                      |
| 533–537                                                   |
| Internet connection, requirements                         |
| for this guide, 7                                         |
| Internet Message Access Protocol                          |
| (IMAP), 525                                               |
| introduction to this guide                                |
| about, 3–4                                                |
| Apple Training and                                        |
| Certification program,                                    |
| 10-11                                                     |
| exercise setup, 6–10                                      |
| learning methodology, 4–5                                 |
| lesson structure, 5–6                                     |
| iOS devices                                               |
| Caching Server 2 for, 431                                 |
| Calendar for, 554                                         |
| configuration profile                                     |
| for VPN, 473                                              |
| troubleshoot Caching                                      |
| service, 438                                              |
| trusted certificates on, 135–136                          |
| IPv4 addresses                                            |
| Caching service                                           |
| requirements, 432                                         |
| collect configuration data, 77–78                         |
| configure DHCP, 482–484, 489                              |
| configure DNS, 71–73, 75, 78–79, 82                       |
|                                                           |
| configure lookup restrictions,<br>79–80                   |
|                                                           |
| configure server as Open                                  |
| Directory master,<br>235–236                              |
| configure VPN service, 470–                               |
|                                                           |
| 471, 475<br>confirm DNS records, 245                      |
| create additional zone, 85–86                             |
| create additional zone, 85–86 create new website, 506–510 |
| infrastructure required for this                          |
| *                                                         |
| guide, 9                                                  |
| managing websites, 500–501                                |
| NetInstall client startup process, 407                    |
| process, 407                                              |
|                                                           |
|                                                           |

service, 438 troubleshoot DHCP logs, 492 isolated network, requirements for this guide, 7 iTunes, troubleshoot Caching service, 438 J Jabber, 569, 576-581 iournaled formats, 18 junk filtering, incoming mail, 527, 532-533 K KDC (Kev Distribution Center), Kerberos, 259-261 Kerberized services, 260-261, 263 Kerberos basics, 259-261 global password policies in, 257-259 Open Directory authentication, 227, 229, 255 principals, 260-261 tickets, 261-264 troubleshoot, 264-265 Keychain Access archive certificates, 142-143 configure server with SSL certificates, 69-70 configure trusted certificates, 134-135 export certificate and its private kev, 126 inspect certificate, 124-126 SSL certificate signed by trial CA, 129-130 view trusted root CAs, 113 Keynote on iOS, 332 keys, PKI, 112 keywords, search/sort accounts, 182 kiosks, NetInstall service for, 405 klist command, Kerberos, 264 L2TP (Layer 2 Tunneling Protocol), VPN, 467-468, 469 Launchpad, 27, 47-48 Layer 2 Tunneling Protocol (L2TP), VPN, 467-468, 469 layering, 302-303 LDAP, 228-229, 241, 587 learning methodology, in this guide, 4-5lease, DHCP, 483, 494

troubleshoot Caching

|       | directory services for multiple    | Mac computers, requirements for                     | configure on administrator              |
|-------|------------------------------------|-----------------------------------------------------|-----------------------------------------|
|       | computers, 226                     | this guide, 7                                       | computer, 576–581                       |
|       | Messages service, 577, 579         | Mac OS X Extended (Case-Sensitive/                  | enable archiving, 575–576               |
|       | remote Server app, 93-94           | Journaled) format, 18                               | features of, 569-570                    |
|       | troubleshoot directory             | Mac OS X Extended (Journaled)                       | restrict federation, 583-584            |
|       | services, 244                      | format, 18                                          | restrict users, 581–583                 |
|       | trusted certificates, 134          | mail exchange (MX), 83, 524, 526                    | set up, 573–575                         |
| logs  |                                    | Mail service                                        | troubleshoot, 572-573                   |
|       | Calendar service, 553              | clean up, 540                                       | view chat logs, 584–586                 |
|       | File Sharing, 357                  | compatibility with Contacts                         | migration, to OS X Server, 27           |
|       | imported network users, 268        | service, 587                                        | Mobile Device Management                |
|       | Messages service, 571–572,         | configure DNS for, 526                              | (MDM), 282                              |
|       | 575–576, 584–586                   | enable, 528-530                                     | modules, Apache, 500                    |
|       | NetInstall, 429–430                | enable mail for user, 531                           | monitor                                 |
|       | Open Directory, 244                | hosting, 522–523                                    | DHCP service, 487                       |
|       | OS X Server, 153                   | incoming mail blacklists,                           | Netinstall usage, 429–430               |
|       | troubleshoot Caching service,      | greylists, and junk                                 | Time Machine backups,                   |
|       | 439–440                            | filtering, 527, 532–533                             | 462–463                                 |
|       | troubleshoot DHCP, 491–492         | incoming mail virus scanning,                       | web services, 501, 516–518              |
|       | troubleshoot directory             | 526–527, 531–532                                    | monitor OS X Server                     |
|       | services, 244                      | mail quotas for users, 526, 531                     | alerts, 154–155                         |
|       | troubleshoot File Sharing,         | overview of, 522                                    | logs, 155–156                           |
|       | 359–360                            | relay outgoing mail, 526, 530                       | monitor and status concepts,            |
|       | troubleshoot import problems       | send and receive mail, 533-540                      | 153–154                                 |
|       | with accounts, 217-218             | troubleshoot, 528                                   | review logs, 337                        |
|       | troubleshoot Mail services, 528    | understanding, 523–525                              | with Server App, 158–163                |
|       | troubleshoot NetInstall, 413       | Mainserver, Finder, 44–45                           | for server usage, 356–357               |
|       | troubleshoot Open Directory,       | maintenance                                         | stats, 156–157                          |
|       | 243, 249–250                       | Caching service, 433–436                            | storage, 157–158                        |
|       | troubleshoot Profile               | file sharing service, 356                           | monitoring phase, 13                    |
|       | Manager, 303                       | maintenance phase, 13                               | "More Info" resources, in this guide, 6 |
|       | troubleshoot server                | "Make available for home directories                | Mountain Lion, 94                       |
|       | installations, 31                  | over" checkbox, 343–344                             | mounted volumes, 410                    |
|       | troubleshoot Software              | Manage menu, Server app, 104–105                    | multiple groups, 381                    |
|       | Update, 442                        | Manage Service Access button, 193                   | Multiple Networks Detected pane, 50     |
|       | troubleshoot VPN, 473–474          | mandatory requirements, for this                    | multiple profiles, and layering,        |
|       | VPN, 479                           | guide, 7–10                                         | 302–303                                 |
|       | web services, 501, 516–518         | manual updates, Software Update,                    | MX (mail exchange), 83, 524, 526        |
| Logs  | pane, Server app, 155–156,         | 443–445                                             | My Certificates category, Keychain      |
| 1     | 584–586                            | Master Boot Record, partition                       | Access, 124                             |
|       | name (name), user accounts, 181    | scheme for disks, 18                                |                                         |
| looki | ıp, DNS, 71–73, 79–80, 245         | Mavericks                                           | N                                       |
|       |                                    | installing before installing                        | N key, NetInstall client, 427           |
| M     |                                    | OS X, 32                                            | Nameserver, additional zone for,        |
| MAC   | addresses, static addresses,       | this guide for 201: OS X Server                     | 84-87                                   |
|       | 489-490                            | Essentials 10.9, 3                                  | naming                                  |
| Mac   | App Store                          | upgrading to OS X Server for, 28                    | administrator computer, 60              |
|       | Apple Remote Desktop from, 92      | MDM (Mobile Device                                  | blog, 551                               |
|       | downloading Mavericks from,        | Management), 282                                    | computer name, 21–22                    |
|       | 17, 32, 410                        | media, backup, 166<br>member server, configure OS X | host name, 23-24                        |
|       | downloading OS X Server            | Server as, 227                                      | Local Admin account, 35                 |
|       | from, 26, 46–47                    | Members list, 215–216                               | local hostname, 22-23                   |
|       | initial OS X installation from, 46 | memory, OS X Server requirements                    | OS X Server installation, 20-24         |
|       | licensed copy of OS X Server       | on your Mac, 36–37                                  | partitions for multiple                 |
|       | from, 7                            | Memory Usage graph, 156–157                         | partitions on single                    |
|       | update OS X Server from, 29        | Messages service                                    | disk, 19                                |
|       | use Caching service with, 432      | compatibility with Contacts                         | server's host, 49-54                    |
|       |                                    | service, 587                                        | startup volume, 38                      |
|       |                                    | oci vice, 507                                       |                                         |

| user accounts, 181                                | configure administrator                             | configure server as, 234-236,                    |
|---------------------------------------------------|-----------------------------------------------------|--------------------------------------------------|
| wiki, 547                                         | computer, 62-64                                     | 244-249                                          |
| NAT (Network Address Translation),                | configure DHCP service, 485                         | configure server for Profile                     |
| 99, 432–435                                       | create new website, 506–507                         | Manager, 282                                     |
| nested device groups, 325                         | evaluating OS X Server                              | create Open Directory archive,                   |
| nested groups, 381-382                            | requirements, 16                                    | 236-237                                          |
| nested replicas, Open Directory, 229              | setting up DNS, 53                                  | enable Profile Manager,                          |
| NetBIOS, file sharing, 331                        | troubleshoot DHCP, 490                              | 248-285                                          |
| NetBoot images, 406, 408-413,                     | network services                                    | Open Directory replica                           |
| 417–420, 422–423                                  | DHCP. see DHCP (Dynamic                             | promoted to, 230                                 |
| NetInstall images, 406, 407–412,                  | Host Configuration                                  | role of, 228–229                                 |
| 414–416                                           | Protocol)                                           | Open Directory pane, Server app,                 |
| NetInstall service                                | hosting websites. see websites,                     | 247, 259                                         |
| clean up, 430                                     | hosting                                             | Open Directory replica, 229–230,                 |
| configure Netinstall clients,                     | Time Machine. see Time                              | 237-240                                          |
| 427–428                                           | Machine network backup                              | Open Directory services                          |
| configure server for, 420–425                     | VPN. see VPN (virtual private                       | access to services, 233                          |
| filter NetInstall clients, 425–427                | network)                                            | authentication methods,                          |
| image creation with NetBoot,                      | network shares, image creation                      | 255–259                                          |
| 417–420                                           | from, 411                                           | binding OS X to, 242                             |
| image creation with                               | Network Traffic graph, 156–157                      | certificate authorities, 114, 127                |
| NetRestore, 420                                   | Network Utility                                     | components, 227–233                              |
| image creation with System                        | confirm DNS records,                                | concepts, 225–226                                |
| Image Utility, 408–412,                           | 64–65, 245                                          | create archive, 236–237                          |
| 414–416                                           | external DNS server and, 74                         | Directory Utility used                           |
| manage multiple computers                         | remove redundant zone, 88–90                        | remotely, 242                                    |
| with, 404–408                                     | troubleshoot directory                              | Kerberos as component of.                        |
| monitor clients, 429–430                          | services, 244                                       | see Kerberos                                     |
| overview of, 403–404                              | networking                                          | Open Directory locales,                          |
| performance, 409                                  | in AirPort device, 99                               | 231–232                                          |
| requirements for this guide, 7–8                  | Caching service                                     | Open Directory master, 228–229                   |
| shadow files, 412–413                             | requirements, 432                                   | 234–236, 244–249                                 |
| share points, 339                                 | configure for OS X Server                           | Open Directory replica, 229–230                  |
| troubleshoot, 413–414                             | installation, 20–24                                 | 237–240                                          |
| NetRestore images, 406, 408–412, 420              | DHCP, 482–483                                       | overview of, 225, 234                            |
| Network Address Translation (NAT),<br>99, 432–435 | infrastructure requirements for<br>this guide, 8–10 | standalone server role, 228                      |
|                                                   | keyword lists for accounts, 182                     | troubleshoot, 136–137, 242–244<br>249–250        |
| network connection                                | switching between locations,                        |                                                  |
| configure OS X on                                 | 495–497                                             | understanding, 226<br>use another Open Directory |
| administrator computer,<br>56–57                  | troubleshoot directory                              | server, 233, 240–242                             |
| configure OS X with Setup                         | services, 244                                       | open Time Machine preferences, 463               |
| Assistant, 33                                     | user accounts. see local network                    | OpenLDAP, Open Directory, 227                    |
| troubleshoot DHCP, 490                            | accounts                                            | Option key, NetInstall, 428                      |
| troubleshoot Software                             | NFS (Network File System), 333, 407                 | optional add-ons, requirements for               |
| Update, 442                                       | notes, 5, 182                                       | this guide, 8                                    |
| network directory server, Profile                 | notifications, 154–155, 158–159                     | Organization Information pane,                   |
| Manager, 282                                      | 100110011010, 101 100, 100 105                      | Profile Manager, 246, 285–287                    |
| network file service, authentication,             |                                                     | OS X                                             |
| 178–179                                           | 0                                                   | configure on administrator                       |
| Network File System (NFS), 333, 407               | OFFER, DHCP logs, 491–492                           | computer, 56                                     |
| network home directory (or folder),               | On/Off switch, File Sharing                         | required working knowledge                       |
| 343–344                                           | service, 338                                        | of, 4                                            |
| Network Install, 409–412                          | Open Directory locales, 231-232                     | v. 10.9 or later in this guide, 4                |
| network interfaces                                | Open Directory master                               | OS X, configure before installing                |
| changing server's host name,                      | access to services, 233                             | OS X Server                                      |
| 50–51                                             | bind server to another Open                         | App Store software updates, 41                   |
| configure additional, for                         | Directory server, 233,                              | configure network interfaces,                    |
| DHCP, 492                                         | 240–242                                             | 41–43                                            |

| confirm computer meets requirements, 36–37 download student materials, 44–46 energy saver preferences, 40–41 establish student number, 32 with existing OS X system, 35–36 overview of, 31–32 prerequisite, 31 run Software Update, 44 set computer name/turn on remote management, 38–40 with Setup Assistant, 32–35 startup volume name, 38 OS X Recovery system, RAID volumes, 20 OS X Server as app installed on top of OS X, 4 configure for Contacts service, 589–592 hosted DNS, 74 learning methodology, 4–5 requirements for this guide, 7 v. 3.0 in this guide, 4 OS X Server for Mavericks, 338 OS X Server for Mountain Lion, 228, 338 OS X Server, initial installation of configure server for remote administration, 54–55 configure server's host name/ DNS records, 49–54 install Server app, 46–47 open Server app, 47–49 prerequisite, 46 OTA (over the air) management of devices, 282 Others permission, file access, 364 outgoing mail, 533–537, 557 Overview pane, Server app, 95–96 ownership configure access with File Sharing pane, 363 configure ACLs with Storage | Password Assistant button, 252 Password Server, Open Directory, 257–259 passwords  administer server with Server app, 69–70 configure Messages, 577, 579 Contacts service, 590 directory services for, 226 global password policies for, 257–259, 273–275 Local Admin account, 34 local network account user, 252 Open Directory, 245–246, 255 troubleshoot NetInstall, 413 user account, 177–178, 191– 192, 209–210 Peachpit, downloading student materials from, 45–46, 67 performance, 156–157, 440 perimeter networking, hosting websites, 499 permissions access control, 384–388, 392–400 access with File Sharing pane, 364 access with Storage pane, 366–368 ACE vs. POSIX, 370 ACLs, 372–374 ACLs and POSIX, 382–383 enable guest access, 365–366 Messages, 572, 579–581 POSIX, 368–369 in Storage pane vs. File Sharing pane, 399–400 validating, 366 web service folder, 511 wiki, 547–548, 551 Permissions dialog, 367–368, 373 phases, OS X Server, 13 PKI (public key infrastructure), SSL certificates, 111–112 placeholders, 322–324 planning and installation phase, 13 Point to Point Tunneling Protocol | troubleshoot Contacts service, 588 troubleshoot Messages service, 573 troubleshoot Wiki service, 542 portability, ACL, 378 POSIX (Portable Operating System Interface) configure access control, 384-400 configure access with File Sharing pane, 362-364 configure ACLs with Storage pane, 372-374 features common to ACLs and, 375-382 ownership and permissions, 368-369 rules of precedence, 382-383 Post Office Protocol (POP), Mail service, 525 Postfix email package, Mail service, 523 power adapter, Energy Saver for laptop, 40 PPTP (Point to Point Tunneling Protocol), VPN service with, 468-469 PRAM (parameter random-access memory), and NetInstall, 428 preferences default share point, 339 Internet Accounts, 533-537 profile, 306 Profile Manager, 298-302 Profile Manager, 298-302 Profile Manager web app, 317-321 Sharing, 92-93 system. see System Preferences Time Machine, 456-459 Users & Groups, 179 users in group, 292 primary zone, DNS, 73, 80-82, 84-88 private keys, 112, 124-126 Processor Usage graph, 156-157 Profile Manager |
|----------------------------------------------------------------------------------------------------|----------------------------------------------------------------------------------------------------|----------------------------------------------------------------------------------------------------|
| Sharing pane, 363                                                                                                    | planning and installation phase, 13                                                                                                    | Processor Usage graph, 156-157                                                                                                    |
| configure ACLs with Storage<br>pane, 372–374                                                                                                    | Point to Point Tunneling Protocol (PPTP), VPN service with,                                                                                                    | Profile Manager configure computers for                                                                                                    |
| Messages service logs and, 572                                                                                                    | 468–469                                                                                                    | Software Update,                                                                                                    |
| POSIX, 368–369                                                                                                    | policies, global password, 257–259<br>POP (Post Office Protocol), Mail                                                                                                    | 445-449<br>configure server as Open                                                                                                    |
| P                                                                                                    | service, 525                                                                                                    | Directory master, 233                                                                                                    |
| packages, Mail service email, 523                                                                                                    | port forwarding, hosting websites, 499                                                                                                    | enable, 283–290                                                                                                    |
| parameter random-access memory                                                                                                    | port numbers manage websites, 500–501,                                                                                                    | Mobile Device Management, 281 overview of, 281                                                                                                    |
| (PRAM), and NetInstall, 428                                                                                                    | 506–510                                                                                                    | preparations for, 282–283                                                                                                    |
| parameters, website, 504–506                                                                                                    | Messages service, 570–571                                                                                                    | save configuration profile for                                                                                                    |
| Partition Layout menu, 19                                                                                                    | troubleshoot Calendar                                                                                                    | VPN, 473                                                                                                    |
| partitioning disks, 17–20                                                                                                    | service, 555                                                                                                    | terminology, 282                                                                                                    |
| passcode, 297, 315                                                                                                    |                                                                                                    | <i>Ot</i> -                                                                                                    |

| User Portal, 281                                                                                                    | enable with Apple ID for                                                                                                    | Caching service network, 432                                                                                                    |
|----------------------------------------------------------------------------------------------------|----------------------------------------------------------------------------------------------------|----------------------------------------------------------------------------------------------------|
| web app, 281                                                                                                    | Profile Manager, 282–283                                                                                                    | disk space, 16                                                                                                    |
| Profile Manager, account                                                                                                    | in Settings pane of Server                                                                                                    | evaluating on Mac, 36-37                                                                                                    |
| management                                                                                                    | section, 96                                                                                                    | File Sharing services, 334–335                                                                                                    |
| apps, 293–295                                                                                                    | troubleshoot profiles, 304                                                                                                    | minimum hardware, 14                                                                                                    |
| clean up, 326                                                                                                    |                                                                                                    | RAM, 17                                                                                                    |
| create device account                                                                                                    | Q                                                                                                    | speed of network interface, 16                                                                                                    |
| placeholder, 322-323                                                                                                    | Quick Look, files in wiki or blog, 542                                                                                                    | verifying system, 14–15                                                                                                    |
| create/populate device group,                                                                                                    | quotas, enabling mail, 526, 531                                                                                                    | Reset Password, import user                                                                                                    |
| 323–325                                                                                                    | quotas, chabinig man, 320, 331                                                                                                    | accounts, 191–192                                                                                                    |
| deliver profiles, 296–297                                                                                                    |                                                                                                    | resources, add in Calendar                                                                                                    |
| device group accounts, 292–293                                                                                                    | R                                                                                                    | service, 554                                                                                                    |
| introducing, 291                                                                                                    | RAID (Redundant Array of                                                                                                    | resources, add to Calendar                                                                                                    |
| layering and multiple profiles,                                                                                                    | Independent Disks), 20                                                                                                    | service, 558–560                                                                                                    |
| 302–303                                                                                                    | RAM, OS X Server requirements, 17                                                                                                    | restore                                                                                                    |
| levels of, 292                                                                                                    | Read permissions, 375                                                                                                    | testing, 166                                                                                                    |
| manage profiles locally,                                                                                                    | realms, Kerberos, 259-261                                                                                                    | from Time Machine backup,                                                                                                    |
| 325–326                                                                                                    | receive email. see send and receive                                                                                                    | 167, 173–174                                                                                                    |
| manageable preferences,                                                                                                    | mail                                                                                                    | from Time Machine network                                                                                                    |
| 298–302                                                                                                    | Redundant Array of Independent                                                                                                    | backup, 463–465                                                                                                    |
| preferences for users in                                                                                                    | Disks (RAID), 20                                                                                                    | restrictions, Messages, 581–584                                                                                                    |
| group, 292                                                                                                    | reference sections, in this guide, 5                                                                                                    | root CAs, 113, 129                                                                                                    |
| remote lock/wipe device, 297                                                                                                    | reimport exported certificate,                                                                                                    | root server, DNS, 72                                                                                                    |
| troubleshoot, 303–304                                                                                                    | 144–145                                                                                                    | router, requirements for this guide, 8                                                                                                    |
| User Profile Portal, 305–315                                                                                                    | relay agent, DHCP, 484                                                                                                    | routes, VPN, 472                                                                                                    |
| using, 315–322                                                                                                    | relay outgoing mail, Mail service,                                                                                                    | rules of precedence, POSIX and ACL,                                                                                                    |
| Profile Manager Library, 322–324                                                                                                    | 526, 530                                                                                                    | 382–383                                                                                                    |
| Profile Manager web app, 316–322                                                                                                    | remote access, configure, 91–94                                                                                                    |                                                                                                    |
| Profile pane, User Profile Portal,                                                                                                    | remote administration, 54–55,                                                                                                    | S                                                                                                    |
| 305–339                                                                                                    | 237–240                                                                                                    | Safari                                                                                                    |
| profiles                                                                                                    | remote backups, 167                                                                                                    | create new website, 508-510                                                                                                    |
| configure computers for                                                                                                    | remote computers, 242                                                                                                    | enable web services, 502-504                                                                                                    |
| Software Update,                                                                                                    | Remote Management                                                                                                    | enable Wiki service, 544-546                                                                                                    |
| 445–449                                                                                                    | devices, 310–314                                                                                                    | managing website access, 512                                                                                                    |
| delivering, 296–297                                                                                                    | enable, 39–40                                                                                                    | SSL for website security,                                                                                                    |
| layering and multiple, 302–303<br>levels of account                                                                                                    | enable for administrator                                                                                                    | 515-516                                                                                                    |
|                                                                                                    | computer, 60–61                                                                                                    | schedules, Calendar service, 553-                                                                                                    |
| management, 292                                                                                                    | manage profiles locally by                                                                                                    |                                                                                                    |
| managing locally, 325-326                                                                                                    |                                                                                                    | 554, 560–567                                                                                                    |
| managing locally, 325–326                                                                                                    | removing, 325-326                                                                                                    | 554, 560–567<br>scope, DHCP networks as, 483                                                                                                    |
| overview of, 282                                                                                                    | removing, 325–326 remote server computer                                                                                                    |                                                                                                    |
| overview of, 282<br>troubleshoot, 303–304                                                                                                    | removing, 325–326<br>remote server computer<br>allow remote access with,                                                                                                    | scope, DHCP networks as, 483                                                                                                    |
| overview of, 282<br>troubleshoot, 303–304<br>troubleshoot Software                                                                                                    | removing, 325–326<br>remote server computer<br>allow remote access with,<br>91–93                                                                                                    | scope, DHCP networks as, 483<br>Screen Sharing                                                                                                    |
| overview of, 282<br>troubleshoot, 303–304<br>troubleshoot Software<br>Update, 442                                                                                                    | removing, 325–326 remote server computer allow remote access with, 91–93 take control using Screen                                                                                                    | scope, DHCP networks as, 483<br>Screen Sharing<br>enable in Server app, 107–108                                                                                                    |
| overview of, 282<br>troubleshoot, 303–304<br>troubleshoot Software<br>Update, 442<br>propagating permissions,                                                                                                    | removing, 325–326 remote server computer allow remote access with, 91–93 take control using Screen Sharing, 94, 108                                                                                                    | scope, DHCP networks as, 483 Screen Sharing enable in Server app, 107–108 monitor OS X Server, 162 remote access in Server app, 92–93                                                                                                    |
| overview of, 282<br>troubleshoot, 303–304<br>troubleshoot Software<br>Update, 442<br>propagating permissions,<br>366–367, 379                                                                                                    | removing, 325–326 remote server computer allow remote access with, 91–93 take control using Screen Sharing, 94, 108 troubleshoot, 106–107                                                                                                    | scope, DHCP networks as, 483 Screen Sharing enable in Server app, 107–108 monitor OS X Server, 162 remote access in Server app, 92–93 remotely administer System                                                                                                    |
| overview of, 282<br>troubleshoot, 303–304<br>troubleshoot Software<br>Update, 442<br>propagating permissions,<br>366–367, 379<br>protocols                                                                                                    | removing, 325–326 remote server computer allow remote access with, 91–93 take control using Screen Sharing, 94, 108 troubleshoot, 106–107 view file sharing service                                                                                                    | scope, DHCP networks as, 483 Screen Sharing enable in Server app, 107–108 monitor OS X Server, 162 remote access in Server app, 92–93                                                                                                    |
| overview of, 282<br>troubleshoot, 303–304<br>troubleshoot Software<br>Update, 442<br>propagating permissions,<br>366–367, 379<br>protocols<br>file sharing, 331–334                                                                                                    | removing, 325–326 remote server computer allow remote access with, 91–93 take control using Screen Sharing, 94, 108 troubleshoot, 106–107 view file sharing service logs, 337                                                                                                    | scope, DHCP networks as, 483 Screen Sharing enable in Server app, 107–108 monitor OS X Server, 162 remote access in Server app, 92–93 remotely administer System Preferences, 179 Search Domains field, 42–43, 494                                                                                                    |
| overview of, 282<br>troubleshoot, 303–304<br>troubleshoot Software<br>Update, 442<br>propagating permissions,<br>366–367, 379<br>protocols<br>file sharing, 331–334<br>Mail service, 524–525                                                                                                    | removing, 325–326 remote server computer allow remote access with, 91–93 take control using Screen Sharing, 94, 108 troubleshoot, 106–107 view file sharing service logs, 337 remotely locking/wiping devices, 297                                                                                                    | scope, DHCP networks as, 483 Screen Sharing enable in Server app, 107–108 monitor OS X Server, 162 remote access in Server app, 92–93 remotely administer System Preferences, 179                                                                                                    |
| overview of, 282 troubleshoot, 303–304 troubleshoot Software Update, 442 propagating permissions, 366–367, 379 protocols file sharing, 331–334 Mail service, 524–525 Provide Server Feedback, 107                                                                                                    | removing, 325–326 remote server computer allow remote access with, 91–93 take control using Screen Sharing, 94, 108 troubleshoot, 106–107 view file sharing service logs, 337 remotely locking/wiping devices, 297 removable disk, 67                                                                                                    | scope, DHCP networks as, 483 Screen Sharing enable in Server app, 107–108 monitor OS X Server, 162 remote access in Server app, 92–93 remotely administer System Preferences, 179 Search Domains field, 42–43, 494 search domains, VPN, 471 searching accounts, 182                                                                                                    |
| overview of, 282 troubleshoot, 303–304 troubleshoot Software Update, 442 propagating permissions, 366–367, 379 protocols file sharing, 331–334 Mail service, 524–525 Provide Server Feedback, 107 public key infrastructure (PKI), SSL                                                                                                    | removing, 325–326 remote server computer allow remote access with, 91–93 take control using Screen Sharing, 94, 108 troubleshoot, 106–107 view file sharing service logs, 337 remotely locking/wiping devices, 297 removable disk, 67 remove                                                                                                    | scope, DHCP networks as, 483 Screen Sharing enable in Server app, 107–108 monitor OS X Server, 162 remote access in Server app, 92–93 remotely administer System Preferences, 179 Search Domains field, 42–43, 494 search domains, VPN, 471 searching accounts, 182 secondary zone, DNS, 73                                                                                                    |
| overview of, 282 troubleshoot, 303–304 troubleshoot Software Update, 442 propagating permissions, 366–367, 379 protocols file sharing, 331–334 Mail service, 524–525 Provide Server Feedback, 107                                                                                                    | removing, 325–326 remote server computer allow remote access with, 91–93 take control using Screen Sharing, 94, 108 troubleshoot, 106–107 view file sharing service logs, 337 remotely locking/wiping devices, 297 removable disk, 67 remove administrator status of user, 186                                                                                                    | scope, DHCP networks as, 483 Screen Sharing enable in Server app, 107–108 monitor OS X Server, 162 remote access in Server app, 92–93 remotely administer System Preferences, 179 Search Domains field, 42–43, 494 search domains, VPN, 471 searching accounts, 182 secondary zone, DNS, 73 Secure FTP (SFTP), 334                                                                                                    |
| overview of, 282 troubleshoot, 303–304 troubleshoot Software Update, 442 propagating permissions, 366–367, 379 protocols file sharing, 331–334 Mail service, 524–525 Provide Server Feedback, 107 public key infrastructure (PKI), SSL certificates, 111–112 public keys, PKI, 112                                                                                                 | removing, 325–326 remote server computer allow remote access with, 91–93 take control using Screen Sharing, 94, 108 troubleshoot, 106–107 view file sharing service logs, 337 remotely locking/wiping devices, 297 removable disk, 67 remove administrator status of user, 186 redundant zone, 88–90                                                                                                    | scope, DHCP networks as, 483 Screen Sharing enable in Server app, 107–108 monitor OS X Server, 162 remote access in Server app, 92–93 remotely administer System Preferences, 179 Search Domains field, 42–43, 494 search domains, VPN, 471 searching accounts, 182 secondary zone, DNS, 73 Secure FTP (SFTP), 334 security                                                                                                |
| overview of, 282 troubleshoot, 303–304 troubleshoot Software Update, 442 propagating permissions, 366–367, 379 protocols file sharing, 331–334 Mail service, 524–525 Provide Server Feedback, 107 public key infrastructure (PKI), SSL certificates, 111–112 public keys, PKI, 112 push notifications                                                                              | removing, 325–326 remote server computer allow remote access with, 91–93 take control using Screen Sharing, 94, 108 troubleshoot, 106–107 view file sharing service logs, 337 remotely locking/wiping devices, 297 removable disk, 67 remove administrator status of user, 186 redundant zone, 88–90 Remote Management, 325–326                                                                                    | scope, DHCP networks as, 483 Screen Sharing enable in Server app, 107–108 monitor OS X Server, 162 remote access in Server app, 92–93 remotely administer System Preferences, 179 Search Domains field, 42–43, 494 search domains, VPN, 471 searching accounts, 182 secondary zone, DNS, 73 Secure FTP (SFTP), 334 security legacy clients using NFS                                                                       |
| overview of, 282 troubleshoot, 303–304 troubleshoot Software Update, 442 propagating permissions, 366–367, 379 protocols file sharing, 331–334 Mail service, 524–525 Provide Server Feedback, 107 public key infrastructure (PKI), SSL certificates, 111–112 public keys, PKI, 112                                                                                                 | removing, 325–326 remote server computer allow remote access with, 91–93 take control using Screen Sharing, 94, 108 troubleshoot, 106–107 view file sharing service logs, 337 remotely locking/wiping devices, 297 removable disk, 67 remove administrator status of user, 186 redundant zone, 88–90 Remote Management, 325–326 share points, 342                                                                  | scope, DHCP networks as, 483 Screen Sharing enable in Server app, 107–108 monitor OS X Server, 162 remote access in Server app, 92–93 remotely administer System Preferences, 179 Search Domains field, 42–43, 494 search domains, VPN, 471 searching accounts, 182 secondary zone, DNS, 73 Secure FTP (SFTP), 334 security legacy clients using NFS and, 333                                                              |
| overview of, 282 troubleshoot, 303–304 troubleshoot Software Update, 442 propagating permissions, 366–367, 379 protocols file sharing, 331–334 Mail service, 524–525 Provide Server Feedback, 107 public key infrastructure (PKI), SSL certificates, 111–112 public keys, PKI, 112 push notifications configure with Server App,                                                   | removing, 325–326 remote server computer allow remote access with, 91–93 take control using Screen Sharing, 94, 108 troubleshoot, 106–107 view file sharing service logs, 337 remotely locking/wiping devices, 297 removable disk, 67 remove administrator status of user, 186 redundant zone, 88–90 Remote Management, 325–326 share points, 342 renew, SSL certificates, 126–127                                 | scope, DHCP networks as, 483 Screen Sharing enable in Server app, 107–108 monitor OS X Server, 162 remote access in Server app, 92–93 remotely administer System Preferences, 179 Search Domains field, 42–43, 494 search domains, VPN, 471 searching accounts, 182 secondary zone, DNS, 73 Secure FTP (SFTP), 334 security legacy clients using NFS and, 333 with VPN. see VPN (virtual                                   |
| overview of, 282 troubleshoot, 303–304 troubleshoot Software Update, 442 propagating permissions, 366–367, 379 protocols file sharing, 331–334 Mail service, 524–525 Provide Server Feedback, 107 public key infrastructure (PKI), SSL certificates, 111–112 public keys, PKI, 112 push notifications configure with Server App, 158–160                                           | removing, 325–326 remote server computer allow remote access with, 91–93 take control using Screen Sharing, 94, 108 troubleshoot, 106–107 view file sharing service logs, 337 remotely locking/wiping devices, 297 removable disk, 67 remove administrator status of user, 186 redundant zone, 88–90 Remote Management, 325–326 share points, 342 renew, SSL certificates, 126–127 requestor, DNS, 72              | scope, DHCP networks as, 483 Screen Sharing enable in Server app, 107–108 monitor OS X Server, 162 remote access in Server app, 92–93 remotely administer System Preferences, 179 Search Domains field, 42–43, 494 search domains, VPN, 471 searching accounts, 182 secondary zone, DNS, 73 Secure FTP (SFTP), 334 security legacy clients using NFS and, 333 with VPN. see VPN (virtual private network)                  |
| overview of, 282 troubleshoot, 303–304 troubleshoot Software Update, 442 propagating permissions, 366–367, 379 protocols file sharing, 331–334 Mail service, 524–525 Provide Server Feedback, 107 public key infrastructure (PKI), SSL certificates, 111–112 public keys, PKI, 112 push notifications configure with Server App, 158–160 deliver profiles via, 296–297             | removing, 325–326 remote server computer allow remote access with, 91–93 take control using Screen Sharing, 94, 108 troubleshoot, 106–107 view file sharing service logs, 337 remotely locking/wiping devices, 297 removable disk, 67 remove administrator status of user, 186 redundant zone, 88–90 Remote Management, 325–326 share points, 342 renew, SSL certificates, 126–127 requestor, DNS, 72 requirements | scope, DHCP networks as, 483 Screen Sharing enable in Server app, 107–108 monitor OS X Server, 162 remote access in Server app, 92–93 remotely administer System Preferences, 179 Search Domains field, 42–43, 494 search domains, VPN, 471 searching accounts, 182 secondary zone, DNS, 73 Secure FTP (SFTP), 334 security legacy clients using NFS and, 333 with VPN. see VPN (virtual private network) website, 513–516 |
| overview of, 282 troubleshoot, 303–304 troubleshoot Software Update, 442 propagating permissions, 366–367, 379 protocols file sharing, 331–334 Mail service, 524–525 Provide Server Feedback, 107 public key infrastructure (PKI), SSL certificates, 111–112 public keys, PKI, 112 push notifications configure with Server App, 158–160 deliver profiles via, 296–297 enable, 154 | removing, 325–326 remote server computer allow remote access with, 91–93 take control using Screen Sharing, 94, 108 troubleshoot, 106–107 view file sharing service logs, 337 remotely locking/wiping devices, 297 removable disk, 67 remove administrator status of user, 186 redundant zone, 88–90 Remote Management, 325–326 share points, 342 renew, SSL certificates, 126–127 requestor, DNS, 72              | scope, DHCP networks as, 483 Screen Sharing enable in Server app, 107–108 monitor OS X Server, 162 remote access in Server app, 92–93 remotely administer System Preferences, 179 Search Domains field, 42–43, 494 search domains, VPN, 471 searching accounts, 182 secondary zone, DNS, 73 Secure FTP (SFTP), 334 security legacy clients using NFS and, 333 with VPN. see VPN (virtual private network)                  |

| archived, 126                    | overview of, 94-95                    | Share Points pane, 338                   |
|----------------------------------|---------------------------------------|------------------------------------------|
| certificate signing request for, | Overview pane, 95-96                  | shared directory node, 265-268,          |
| 137-140                          | Settings pane, 96–98                  | 269–270                                  |
| with Change Host Name            | Stats pane, 156–157                   | shared folders. see also share points    |
| Assistant, 117                   | Storage pane, 98                      | configure access control,                |
| choosing, 115                    | Server Tutorials, Server app, 105–106 | 385–387, 393, 397, 400                   |
| configure trusted, 133–135,      | service data location, 19, 96-98      | configure access with File               |
| 147–151                          | service data volume, 109              | Sharing pane, 362                        |
| defined, 112-113                 | services                              | create for group, 356-358                |
| generate, 119, 122-124           | access for imported network           | create new, 354-355                      |
| inspect, 125–126                 | user groups, 270                      | create new location, 352-354             |
| reimport exported, 144–145       | access for imported network           | Shared Items folder, 456                 |
| renew, 127                       | users, 267                            | shared secrets, VPN, 470, 475            |
| troubleshoot SSL, 136-137        | access for local network              | sharing files. see File Sharing services |
| send and receive mail            | account user, 253                     | Sharing pane, Server app, 338            |
| check reply, 539-540             | access management, 192-195,           | Sharing preferences                      |
| Internet Accounts preferences,   | 218-222                               | configure remote access, 92-93           |
| 533-537                          | advanced, 102-103                     | default share points, 339                |
| overview of, 537-539             | AirPort pane exposing, 99             | System Preferences, 24–25                |
| troubleshoot, 528                | basic OS X Server, 101-102            | short (account) name, user               |
| Send Test Alert, 162             | configure server as Open              | accounts, 181                            |
| Server Admin, NetInstall usage,  | Directory master, 248                 | Show All Records, DNS host, 81           |
| 429-430                          | configure server to use               | Show System Accounts, 195, 223-224       |
| Server app                       | certificate, 128-129,                 | signed certificate                       |
| change names/numbers             | 145-146                               | enable Profile Manager, 282–283          |
| with, 24-26                      | create local users for                | import, 122, 140-142                     |
| change service data location     | access to, 185                        | renew, 127                               |
| with, 19                         | Server app sidebar, 101               | in Server app workflow prior to          |
| configure administrator          | Time Machine backup for, 168          | version 2.2, 123                         |
| computer with, 68-70             | troubleshoot access to, 196           | silhouette                               |
| configure host name with, 23     | troubleshoot File Sharing, 346        | create for group, 213                    |
| configure server with, 13        | understanding access to, 233          | create for new user, 198, 200            |
| defined, 26                      | Settings pane, Server app, 96-98      | Simple Mail Transfer Protocol            |
| download, 26-27                  | Setup Assistant, 32–35, 56–58         | (SMTP), Mail, 524, 526, 530              |
| install, 27–28                   | SFTP (Secure FTP), 334                | single sign-on, Kerberos, 259–264        |
| use as nonadministrator user,    | shadow files, 412-413                 | S.M.A.R.T (Self-Monitoring, Analysis     |
| 204-205                          | share points                          | and Reporting Technology)                |
| Server app, exploring            | add and remove, 339-342               | status, 158                              |
| Accounts section, 101            | choose when accessing file            | SMB2 (Server Message Block 2)            |
| AirPort, 98–101                  | server, 330                           | as file sharing protocol, 331            |
| allowing remote access, 91–94    | configure access control, 385,        | file sharing protocol                    |
| Enable screen sharing and        | 393–400                               | comparison, 334                          |
| remote management,               | configure individual, 342-343         | guest access checkbox                    |
| 107–108                          | create new, 354–356                   | affecting, 343                           |
| Help and Server Tutorials,       | create new location for,              | sharing folder over                      |
| 105–106                          | 352–354                               | different protocols                      |
| inspect service data volume, 109 | default, 339                          | simultaneously, 333                      |
| Manage menu, 104–105             | enable guest access, 365–366          | view connected users, 345–346            |
| Server section, 94–98            | File Sharing and, 338–339,            | SMTP (Simple Mail Transfer               |
| Services, 101–103                | 355–356, 362–364,                     | Protocol), Mail, 524, 526, 530           |
| Settings pane, 96–98             | 371–372                               | snapshots feature, Time Machine, 168     |
| sidebar elements, 94–103         | for home directories, 343–344         | Snow Leopard, 94                         |
| Tools menu, 105                  | overview of, 337–338                  | SoA (Start of Authority), 75             |
| troubleshoot, 106–107            | sharing folder over different         | Software Update service. see SUS         |
| Server Message Block 2. see SMB2 | protocols, 333                        | (Software Update service)                |
| (Server Message Block 2)         | test, 335                             | sorting                                  |
| Server section, Server app       | verifying NetInstall                  | accounts, 182                            |
| Alerts pane, 154–155             | configuration, 423–424                | ACLs canonically, 378, 382–383           |
| Logs pane, 155–156               | WebDAV, 331-332                       | spam control, Mail, 527-528, 532-533     |

| SpamAssassin software package, 532 Split DNS, 74–75 Spotlight search, 27, 64–65, 245 SSH service, SFTP, 334 SSL certificates administer server with, 69 bind server to another directory with, 241 Calendar service, 558 in Change Host Name Assistant, 23, 25 clean up, 151 Contacts service, 590–591 kind of certificate to use, 115 Mail service, 529 Messages service, 574 | Storage pane, Server app complex permissions for ACEs, 374–375 configure ACLs, 372–374 configure file access, 362, 366–368 create new location for shared folders, 353 monitor OS X Server, 157–158 monitor server for problems, 337 overview of, 98 permissions in File Sharing pane vs., 399–400 propagate permissions, 379 service maintenance tasks, 336 student materials | new website, 506–510 Remote Management, 39–40, 60 remotely administering, 179 send and receive mail, 533–537 Time Machine, 170–172, 463–464 verifying Web service uses new certificate, 147 system requirements, OS X Server, 14–15 System Roots keychain, trusted CAs in, 113–114  T tape, as backup media, 166 |
|----------------------------------------------------------------------------------------------------|----------------------------------------------------------------------------------------------------|----------------------------------------------------------------------------------------------------|
| overview of, 114                                                                                                    | download, 44–46, 66–68                                                                                                    | template, create user, 184, 202–204                                                                                                    |
| Profile Manager, 282, 287                                                                                                    | requirements for this guide, 8                                                                                                    | temporary destinations, Time<br>Machine backups, 169–172                                                                                                    |
| secure website with, 513–516                                                                                                    | student number                                                                                                    | Terminal app                                                                                                    |
| signing request for, 137–140 troubleshoot, 136–137                                                                                                    | chang server's host name, 50–51 configure OS X, 32                                                                                                    | Mail service, 524                                                                                                    |
| understanding, 111–114                                                                                                    | name administrator                                                                                                    | Messages service and chat logs,                                                                                                    |
| WebDAV service, 332, 334                                                                                                    | computer, 60                                                                                                    | 585–586<br>web services, 517                                                                                                    |
| wiki site, 542, 545                                                                                                    | specify computer name with,                                                                                                    | test                                                                                                    |
| SSL certificates, configuring add new, 119                                                                                                    | 38–39<br>subnets, DHCP, 484–488                                                                                                    | alerts, 162                                                                                                    |
| archive, 126, 142–145                                                                                                    | SUS (Software Update service)                                                                                                    | Caching service, 438                                                                                                    |
| following chain of, 129-133                                                                                                    | Caching service vs., 436–438                                                                                                    | groups, share points and                                                                                                    |
| import signed, 122, 140–142                                                                                                    | clean up, 449                                                                                                    | ACLs, 335<br>text                                                                                                    |
| inspection of, 124–126                                                                                                    | configure, 44, 443–445                                                                                                    | converting certificate into file                                                                                                    |
| overview of, 115–116<br>renew, 126–127                                                                                                    | configure computers for, 66,<br>445–449                                                                                                    | from, 122                                                                                                    |
| self-signed, 122–124                                                                                                    | enable individual updates,                                                                                                    | import users from delimited                                                                                                    |
| server to use new, 128–129,                                                                                                    | 444–445                                                                                                    | text file, 206–208                                                                                                    |
| 145–146                                                                                                    | manage software updates, 438,                                                                                                    | TextEdit configure access control,                                                                                                    |
| troubleshoot, 136–137                                                                                                    | 441–442                                                                                                    | 388–391                                                                                                    |
| trusted, 119–122, 133–136,                                                                                                    | troubleshoot, 442                                                                                                    | convert certificate from text                                                                                                    |
| 147–151<br>viewing server's default,                                                                                                    | synchronizing clocks, in Open<br>Directory, 229                                                                                                    | into file, 122                                                                                                    |
| 115–118                                                                                                    | system group files, 195                                                                                                    | create new website, 507                                                                                                    |
| standalone server, 228, 233                                                                                                    | System Image Utility                                                                                                    | restore from network Time                                                                                                    |
| start, File Sharing services, 335–336,                                                                                                    | NetBoot/NetRestore image                                                                                                    | Machine destination, 463 using SSL for website                                                                                                    |
| 351–352                                                                                                    | creation, 417–420                                                                                                    | security, 514                                                                                                    |
| Start of Authority (SoA), 75<br>startup, configure NetInstall, 427–428                                                                                                    | NetInstall image creation,<br>408–409, 414–416                                                                                                    | TFTP (Trivial File Transfer Protocol).                                                                                                    |
| startup, configure Netffistan, 427–428                                                                                                    | using Network Install, 409–412                                                                                                    | NetInstall client, 407                                                                                                    |
| startup volume name, 37, 38                                                                                                    | System keychain, 124–125                                                                                                    | TGT (ticket-granting ticket),                                                                                                    |
| static addresses, DHCP, 484, 489-490                                                                                                    | System Preferences                                                                                                    | Kerberos, 260–264<br>Thunderbolt, NetBoot image                                                                                                    |
| static IPv4 addresses, 21                                                                                                    | administrator computer, 58–64                                                                                                    | creation, 417                                                                                                    |
| stats, monitoring OS X Server, 153                                                                                                    | App Store software update, 41                                                                                                    | Ticket Viewer, Kerberos, 261–264                                                                                                    |
| Stats pane, Server app, 156–157, 337, 435–436                                                                                                    | bind server to another<br>directory, 240–242                                                                                                    | Ticket-granting ticket (TGT),                                                                                                    |
| stop, File Sharing service, 351–352                                                                                                    | default share points, 339                                                                                                    | Kerberos, 260–264                                                                                                    |
| storage                                                                                                    | DHCP additional network                                                                                                    | tickets, Kerberos, 259–264                                                                                                    |
| backup via cloud-based, 166                                                                                                    | interface, 493–494                                                                                                    | tier one replica, Open Directory, 229 tilde character (~), home folder, 217                                                                                                    |
| configure Software Update,                                                                                                    | Energy Saver, 40–41, 61                                                                                                    | Time Machine backup                                                                                                    |
| 443–445<br>of files for Wiki service, 542                                                                                                    | networking, 41–43, 62–64 new administrator account,                                                                                                    | access to File Sharing and, 219                                                                                                    |
| shadow file, 412–413                                                                                                    | 35–36                                                                                                    | configure, 170-172                                                                                                    |

| continuous data protection for, 166 for network home folders, 344 Open Directory archive created during, 236–237 Open Directory replica promoted to master and, 230 overview of, 167–168 restore from, 173–174 temporary destinations, 169–170 Time Machine network backup | web services, 501–502 Wiki service, 542 trust  Apple trusted CAs, 113–114 binding server to another directory, 241 configure administrator computer for SSL, 147–151 configure Contacts service, 590 secure website using SSL, 515–516 | import, 190–192 plan File Sharing services, 355 Profile Manager manageable preferences for, 298–300 tools to administer, 179 troubleshoot import, 195–196 using keywords and notes, 182 User IDs (UIDs), 183–184, 379 user names directory services for, 226 user accounts, 177–178 VPN service, 470 |
|----------------------------------------------------------------------------------------------------|----------------------------------------------------------------------------------------------------|----------------------------------------------------------------------------------------------------|
| clean up, 465-466                                                                                                    | trust profile, 306-309                                                                                                    | User Portal, Profile Manager, 281,                                                                                                    |
| configure as network service,                                                                                                    | trusted CAs, 148-151                                                                                                    | 296, 297                                                                                                    |
| 453–457                                                                                                    | trusted certificates                                                                                                    | User Profile Portal, 305–315                                                                                                    |
| configure OS X computer for,                                                                                                    | certificate chain, 129–133                                                                                                    | Users & Groups pane, System Preferences                                                                                                    |
| 457–461<br>inspect status, 461–463                                                                                                    | configure, 133–136<br>Get a Trusted Certificate, 119                                                                                                    | bind server to another                                                                                                    |
| overview of, 453                                                                                                    | obtain, 119–122                                                                                                    | directory, 240–242                                                                                                    |
| restore from destination,                                                                                                    | TTL (Time To Live), DNS records, 72                                                                                                    | define local users and                                                                                                    |
| 463-465                                                                                                    | , , , , , , , , , , , , , , , , , , , ,                                                                                                    | groups, 179                                                                                                    |
| Time To Live (TTL), DNS records, 72                                                                                                    | U                                                                                                    | enable user to administer                                                                                                    |
| time zones, 34, 58                                                                                                    | UIDs (user IDs), 183–184, 379                                                                                                    | server, 186                                                                                                    |
| timestamps, 229, 264                                                                                                    | uninterruptible power supply                                                                                                    | understand default share                                                                                                    |
| "Tip" resources, in this guide, 5                                                                                                    | (UPS), 17                                                                                                    | points, 339                                                                                                    |
| TLD (top-level domain) server,                                                                                                    | UNIX OS, reliance on DNS, 71                                                                                                    | Users pane, Server app, 101,                                                                                                    |
| DNS, 72<br>Tools menu, Server app, 105                                                                                                    | Unmask variable, POSIX                                                                                                    | 197–198, 259, 336                                                                                                    |
| top-level domain (TLD) server,                                                                                                    | permissions, 369                                                                                                    |                                                                                                    |
| DNS, 72                                                                                                    | updates                                                                                                    | V                                                                                                    |
| training, Apple, 10–11                                                                                                    | App Store software. see App                                                                                                    | vCard, Contacts service, 587                                                                                                    |
| Trash, after Time Machine backup,                                                                                                    | Store software updates                                                                                                    | View Alert, 155                                                                                                    |
| 464–465                                                                                                    | configure App Store<br>software, 41                                                                                                    | View Certificate, 117<br>virus scanning, 526–527, 531–532                                                                                                    |
| Trivial File Transfer Protocol (TFTP),                                                                                                    | OS X Server, 29–30                                                                                                    | volumes                                                                                                    |
| NetInstall client, 407                                                                                                    | Software Update. see SUS                                                                                                    | Caching service, 434–435, 440                                                                                                    |
| troubleshooting                                                                                                    | (Software Update service)                                                                                                    | change name of startup, 38                                                                                                    |
| Caching service, 438–440                                                                                                    | "Updates & Errata" document, 6                                                                                                    | create multiple partitions on                                                                                                    |
| Calendar service, 555<br>Contacts service, 588                                                                                                    | upgrades                                                                                                    | single disk, 19–20                                                                                                    |
| DHCP, 490–492                                                                                                    | to OS X Server, 27                                                                                                    | NetInstall images, 408                                                                                                    |
| DNS service in OS X Server,                                                                                                    | as planned event, 29                                                                                                    | OS X Server requirements, 37                                                                                                    |
| 76–77                                                                                                    | from Snow Leopard, Lion, or                                                                                                    | overview of, 18                                                                                                    |
| File Sharing service, 346-347,                                                                                                    | Mountain Lion, 94                                                                                                    | RAID, 20                                                                                                    |
| 359–360                                                                                                    | upload attachments, to wikis,<br>549-550                                                                                                    | Time Machine, 169, 454<br>VPN (virtual private network)                                                                                                    |
| Kerberos, 264–265                                                                                                    | UPS (uninterruptible                                                                                                    | clean up, 479–480                                                                                                    |
| local user accounts, 195–196                                                                                                    | power supply), 17                                                                                                    | configure service, 474–476                                                                                                    |
| Mail services, 528                                                                                                    | URLs, 334, 501                                                                                                    | configure with Server app,                                                                                                    |
| Messages service, 572–573                                                                                                    | usage, Caching service, 435                                                                                                    | 468-473                                                                                                    |
| NetInstall service, 413–414<br>Profile Manager, 303–304                                                                                                    | user accounts                                                                                                    | examine logs, 479                                                                                                    |
| Server app, 106–107                                                                                                    | Advanced Options, 183-184                                                                                                    | install VPN profile on                                                                                                    |
| server installations, 30–31                                                                                                    | configure local, 185–189                                                                                                    | administrator computer,                                                                                                    |
| Software Update service, 442                                                                                                    | configure with Server App,                                                                                                    | 476–479                                                                                                    |
| SSL certificates, 136–137                                                                                                    |                                                                                                    |                                                                                                    |
|                                                                                                    | 180–181                                                                                                    | overview of, 467–468                                                                                                    |
| using Ticket Viewer as tool                                                                                                    | create templates, 184                                                                                                    | troubleshoot, 473-474                                                                                                    |
|                                                                                                    |                                                                                                    |                                                                                                    |

editing wikis, 549-552

enable web services, 502-513